**OPERATING MANUAL BEDIENUNGSANLEITUNG MODE D'EMPLOI MANUAL DE FUNCIONAMIENTO MANUALE DI ISTRUZIONI ΕΓΧΕΙΡΙΔΙΟ ΛΕΙΤΟΥΡΓΙΑΣ MANUAL DE INSTRUÇÕES РУКОВОДСТВО ПО ЭКСПЛУАТАЦИИ KULLANIM KILAVUZU**

# CENTRAL REMOTE CONTROLLER **UTY-DMMYM UTY-DMMGM UTY-DMMXM**

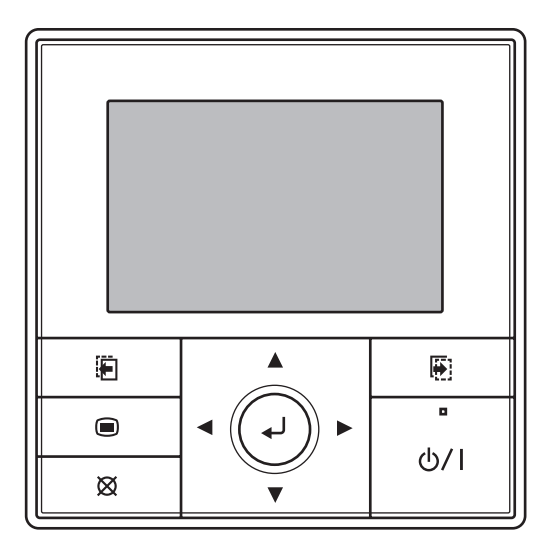

**KEEP THIS OPERATION MANUAL FOR FUTURE REFERENCE**

**Tϋrkçe**

# **MANUAL DE INSTRUÇÕES**

PART NO. 9380221012-03 CONTROLO REMOTO CENTRAL

# **Conteúdo**

#### **1. INTRODUÇÃO**

**1-1. Precauções de segurança ...................................2**

#### **1-2. Características e funções ....................................2**

#### **1-3. Nome das peças ...................................................3**

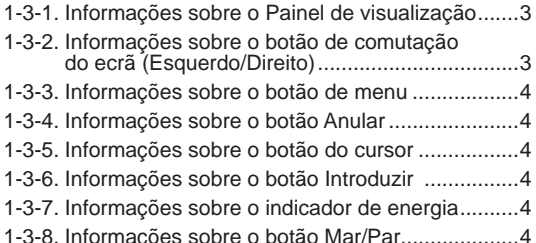

#### **2. INICIALIZAÇÃO**

#### **2-1. Defi nições iniciais (Quando iniciar pela primeira vez) .....................5**

#### **3. PREPARAÇÃO**

**3-1. Ligar ......................................................................7**

**3-2. Verifi car a hora .....................................................7**

**3-3. Informações sobre o bloqueio principal ............8**

#### **4. ECRÃ MONITOR**

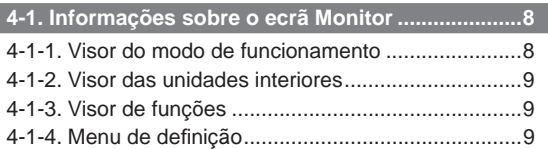

#### **5. UTILIZAÇÃO DO BOTÃO MAR/PAR**

**5-1. Funcionamento com o botão Mar/Par ..............10**

#### **6. DEFINIÇÃO DE FUNCIONAMENTO**

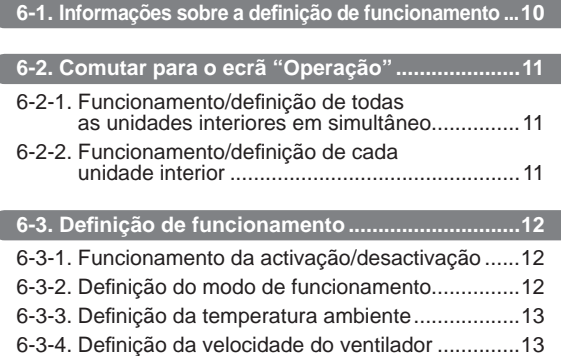

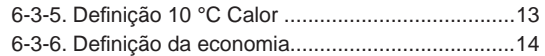

#### **7. DEFINIÇÃO DE FUNÇÃO**

**7-1. Informações sobre a defi nição de função .......14**

# **7-2. Comutar para o ecrã "Função" .........................14 7-3. Defi nição da função ...........................................15** 7-3-1. Definição 10 °C Calor (Todo) ............................15 7-3-2. Definição da Economia (Todo) ...........................15 7-3-3. Definição do funcionamento de ruído

#### baixo da unidade exterior ..................................16 7-3-4. Selecção do programa ......................................17

#### **8. DEFINIÇÃO DO PROGRAMA**

**8-1. Informações sobre a defi nição do programa ....18**

- 8-1-1. Informações sobre o nome do programa ..........18 8-1-2. Informações sobre a definição da hora e das operações .......................................18 **8-2. Comutar para o ecrã "Programa" .....................18** 8-2-1. Definição do mesmo programa para
- todas as unidades interiores .............................18 8-2-2. Definição do programa para cada unidade interior .................................................18 **8-3. Defi nição do programa ......................................19** 8-3-1. Selecção do nome do programa .......................19
- 8-3-2. Definição da activação/desactivação do programa ......................................................19 8-3-3. Selecção do dia da semana ..............................20 8-3-4. Definição da hora e das operações ....................20

#### **9. DEFINIÇÃO DO SUBMENU**

**9-1. Informações sobre a defi nição do submenu ...22**

**9-2. Comutar para o ecrã "Sob-menu" ....................22**

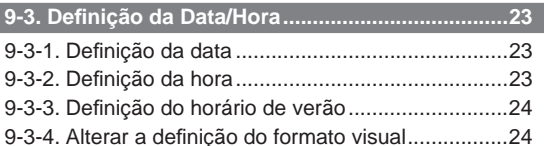

**9-4. Defi nição do ecrã ...............................................25** 9-4-1. Definição da desactivação automática..............25 9-4-2. Defi nição da luminosidade ................................25 9-4-3. Defi nição do contraste ......................................25

**9-5. Defi nição da proibição do C.R. .........................26**

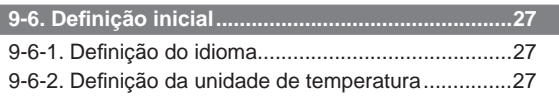

#### **10. OUTROS**

**10-1. Resolução de problemas .................................28 10-2. Código de erro ..................................................28**

# **1. INTRODUÇÃO**

#### **1-1. Precauções de segurança**

- As "PRECAUÇÕES DE SEGURANÇA" incluídas neste manual contêm informações de segurança importantes. Devem ser respeitadas.
- Para os métodos de funcionamento, consulte o manual de funcionamento.
- O utilizador deverá manter o manual num local acessível, para utilização futura, como, por exemplo, durante o reposicionamento ou a reparação da unidade.

# **AVISO**

Este sinal indica procedimentos que, se incorrectamente realizados, podem provocar a morte ou lesões corporais graves ao utilizador.

- No caso de uma avaria (cheiro a queimado, etc.), interrompa imediatamente o funcionamento, desligue o disjuntor eléctrico e consulte os técnicos de assistência autorizados.
- Não repare nem modifique quaisquer cabos danificadossem ajuda. Deixe os técnicos de assistência autorizados fazê-lo. As operações incorrectas podem provocar um choque eléctrico ou incêndio.
- Esta unidade não possui qualquer peça que possa ser substituída pelo utilizador. Para reparações, consulte sempre os técnicos de assistência autorizados.
- Se tiver que deslocar a unidade, consulte os técnicos de assistência autorizados para desligar e instalar esta unidade.
- Não toque com as mãos molhadas. Pode provocar um choque eléctrico.
- Caso as crianças se aproximem da unidade, tome medidas preventivas para que estas não alcancem a unidade.
- Não repare nem modifique sem ajuda. Pode provocar uma falha ou acidente.
- Não utilize gases inflamáveis próximo da unidade. Pode provocar um incêndio devido às fugas de gás.

# **CUIDADO**

Este sinal indica procedimentos que, se incorrectamente realizados, poderão causar lesões corporais ou danos materiais.

- Não coloque recipientes com líquido nesta unidade. Se o fizer, provocará aquecimento, incêndio ou choque eléctrico.
- Não exponha esta unidade directamente à água. Se o fizer, provocará problemas, choque eléctrico ou aquecimento.
- Elimine com segurança os materiais da embalagem. Rasgue e elimine as embalagens de plástico para que as crianças não possam brincar com elas. Existe o perigo de asfixia se as crianças brincarem com os sacos de plástico originais.
- Não coloque os dispositivos eléctricos a 1 m (3,3 ft) desta unidade. Pode provocar avarias ou falhas.
- Não utilize fogo nem coloque um aparelho de aquecimento próximo desta unidade. Pode provocar avarias.
- Não toque nos comutadores com objectos afiados. Se o fizer, provocará ferimentos, problemas ou choque eléctrico.
- Não introduza itens nas ranhuras desta unidade. Se o fizer, provocará problemas, aquecimento ou choque eléctrico.

# **1-2. Características e funções**

# MODO DE FUNCIONAMENTO 10 °C CALOR (FUNCIONAMENTO NO MODO DE AQUECIMENTO MÍNIMO)

Para evitar que a temperatura ambiente diminua substancialmente, utiliza-se este modo para manter a temperatura ambiente nos 10 ºC. Quando se inicia o modo de funcionamento normal, o modo 10 °C Calor pára.

# UTILIZAÇÃO DA ECONOMIA

O funcionamento das unidades interiores no modo de economia, que poupa um pouco mais de energia, reduz a utilização de energia mais do que durante o funcionamento normal. Se a divisão não arrefece (ou aquece) bem durante o funcionamento da economia, seleccione o funcionamento normal.

# MODO DE FUNCIONAMENTO 10 °C CALOR (TODO)

(FUNCIONAMENTO (TODOS) NO MODO DE AQUECIMENTO MÍNIMO)

Quando esta função está seleccionada, todas as unidades interiores começam a funcionar no modo 10 °C Calor quando todas as unidades interiores forem paradas através do [botão On/Off] no controlo remoto central.

# UTILIZAÇÃO DA ECONOMIA (TODO)

Se as unidades interior e exterior forem definidas para o modo de economia, poupa mais energia do que quando define cada unidade interior individualmente.

# UTILIZAÇÃO DO RUÍDO BAIXO DA UNIDADE EXTERIOR

As unidades exteriores são utilizadas para reduzir o ruído durante as horas programadas, como durante a noite.

# UTILIZAÇÃO DA TEMPORIZAÇÃO PROGRA-MADA

Operação automática de acordo com o programação semanal predefinida. Podem ser definidos programas diferentes para cada unidade interior.

# PROIBIÇÃO DO CONTROLO REMOTO

Proíbe o funcionamento do controlo remoto padrão (instalado na unidade interior). Pode impedir a utilização de um controlo remoto, como o controlo remoto fixo numa parede, por crianças ou estranhos.

# IMPORTÂNCIA

Pode utilizar o controlo remoto central e o controlo remoto sem fios ao mesmo tempo. No entanto, as funções estão limitadas. [Funções restringidas para o controlo remoto sem fios]

- SLEEP TIMER (temporizador SLEEP)
- TIMER (temporizador)

#### **1-3. Nome das peças**

#### **CUIDADO**

- Prima ligeiramente o botão com um dedo. Pode provocar uma falha se for premido com uma força excessiva.
- Não prima no ecrã com demasiada força. Pode provocar uma falha.

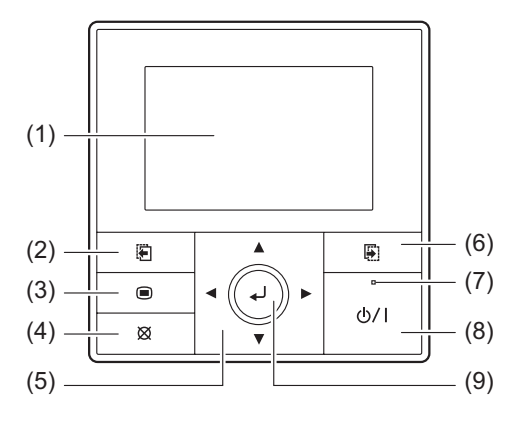

- (1) Painel de visualização (com retroiluminação) ...(Consulte 1-3-1.)
- (2) Botão de comutação do ecrã (Esquerdo) ...(Consulte 1-3-2.)
- (3) Botão de menu ........................................(Consulte 1-3-3.)
- (4) Botão Anular ............................................(Consulte 1-3-4.) (5) Botão do cursor .......................................(Consulte 1-3-5.)
- (6) Botão de comutação do ecrã (Direito) ....(Consulte 1-3-2.)
- (7) Indicador de energia ...............................(Consulte 1-3-7.)
- (8) Botão Mar/Par .........................................(Consulte 1-3-8.)
- (9) Botão Introduzir .......................................(Consulte 1-3-6.)

# **1-3-1. Informações sobre o Painel de visualização**

- O ecrã pode mudar dependendo do funcionamento ou definição.
- Pode definir a luminosidade, contraste e tempo de desactivação automática da retroiluminação. Consulte [9. DEFINIÇÃO DO SUBMENU].

# Aviso

Enquanto a retroiluminação estiver desligada pela desactivação automática, a primeira utilização do botão não funciona e a retroiluminação acende-se. (O botão de ligar/desligar está excluído.)

Enquanto a retroiluminação estiver desligada, entra em vigor a partir do primeiro botão.

#### Ex.) Ecrã "Monitor"

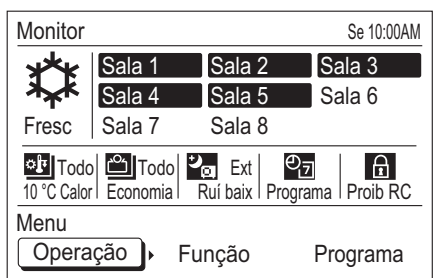

#### Ex.) Ecrã de "Função"

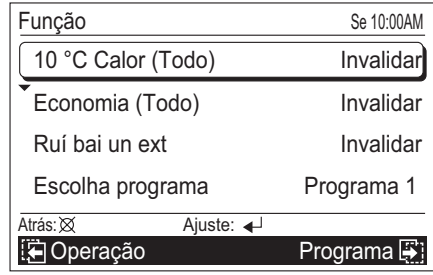

Este produto utiliza uma fonte de Bitmap concebida e desenvolvida pela Ricoh Co.,Ltd.

# **1-3-2. Informações sobre o botão de comutação do ecrã (Esquerdo/Direito)**

Enquanto o nome do ecrã ou os itens de definição estão apresentados no campo preto por baixo do ecrã, o ecrã pode ser comutado para esse ecrã, premindo o botão de comutação do ecrã (Esquerdo/Direito).

Ex.) Ecrã de "Operação"

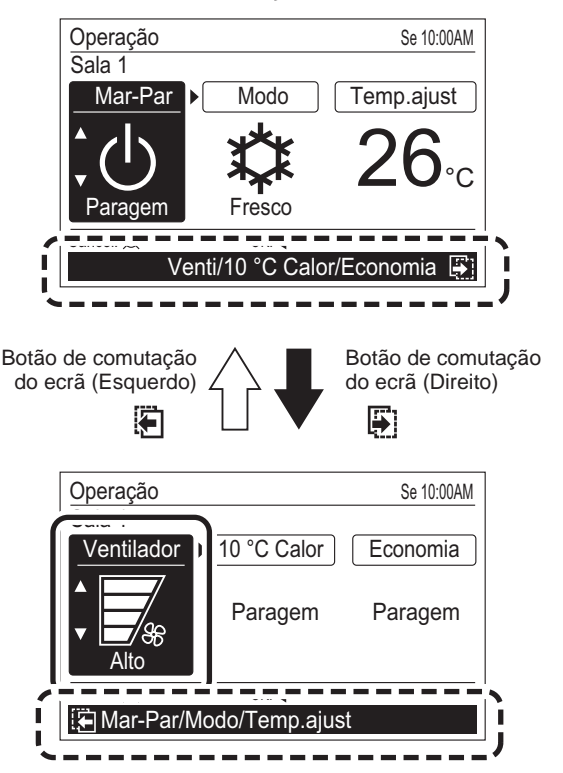

# **1-3-3. Informações sobre o botão de menu**

Este botão é premido enquanto o ecrã "Monitor" é apresentado, comutando para o ecrã "Sob-menu". Para obter mais informações, consulte [9. DEFINIÇÃO DO SUBMENU].

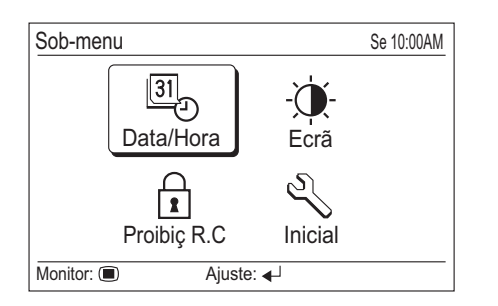

# **1-3-4. Informações sobre o botão Anular**

- Quando este botão é premido durante a definição, a definição é cancelada e regressa ao ecrã anterior.
- · Quando este botão é premido após a definição (ou antes da definição), regressa ao ecrã anterior.
- · A operação de quando prime o [botão Anular], é apresentada no canto inferior esquerdo de cada ecrã de definição.

Durante a definição

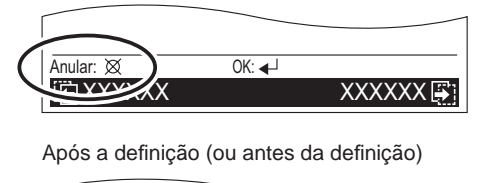

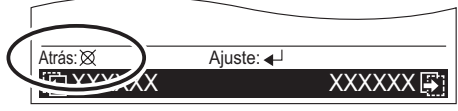

# **1-3-5. Informações sobre o botão do cursor**

· Este botão é utilizado para a selecção de um item de definição ou para a definição de itens definidos.

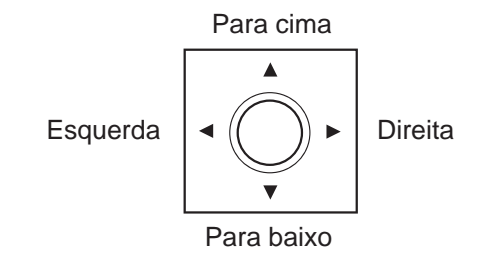

# Aviso

Prima a parte marcada. Não irá reagir correctamente se utilizá-lo na diagonal.

# **1-3-6. Informações sobre o botão Introduzir**

- Este botão é utilizado para a decisão de um item seleccionado ou para a confirmação da definição.
- · A operação de quando prime o [botão Introduzir], é apresentada no canto inferior esquerdo de cada ecrã de definição.

Antes da definição (ou após a definição)

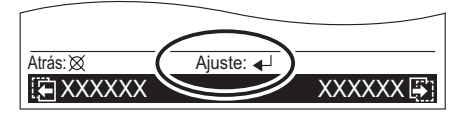

Durante a definição

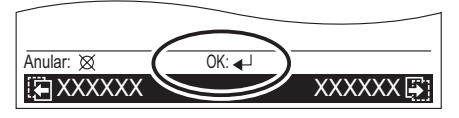

#### Nota

Na definição de funcionamento, a indicação "OK" pisca quando é definida ou alterada.

# Aviso

Se comutar para outro ecrã definido ou para o ecrã "Monitor" antes da definição estar concluída, o ecrã de confirmação de cancelamento é apresentado. Se cancelar a definição, seleccione "Sim" no [botão do cursor (Esquerdo/Direito)] e prima o [botão Introduzir].

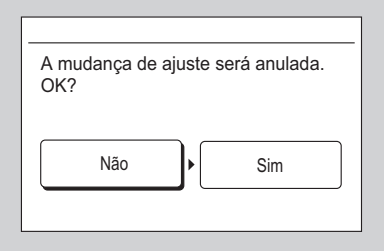

# **1-3-7. Informações sobre o indicador de energia**

Este indicador acende-se quando uma unidade interior ou mais está em funcionamento (Verde). Apaga-se quando o funcionamento de todas as unidades interiores é interrompido.

# Aviso

Ocorreu um erro enquanto o indicador de energia piscava. Consulte [10. OUTROS].

# **1-3-8. Informações sobre o botão Mar/ Par**

· Este botão liga/desliga o ar condicionado. Consulte [5. UTI-LIZAÇÃO DO BOTÃO MAR/PAR].

# **2. INICIALIZAÇÃO**

#### **2-1. Defi nições iniciais (Quando iniciar pela primeira vez)**

#### **CUIDADO**

• Para proteger o compressor, desligue o sistema de ar condicionado durante 12 horas ou mais antes de iniciar as operações.

Se iniciar o funcionamento do sistema de ar condicionado imediatamente após a ligação, pode provocar uma falha.

# Aviso

A descrição abaixo é a definição inicial do controlo remoto central quando o utilizar pela primeira vez. O método de comutação do ecrã é diferente da definição inicial, excepto quando utilizar pela primeira vez. (Consulte [9. DEFINIÇÃO DO SUBMENU]).

Siga o procedimento abaixo sobre a aplicação de energia depois da instalação e a cablagem estarem concluídas.

**1** (1) Ligue as unidades exteriores ligadas. (2) Ligue todas as caixas de derivação ligadas. (O controlo remoto central começa a funcionar).

**2** As unidades interiores são registadas automaticamente durante a activação.

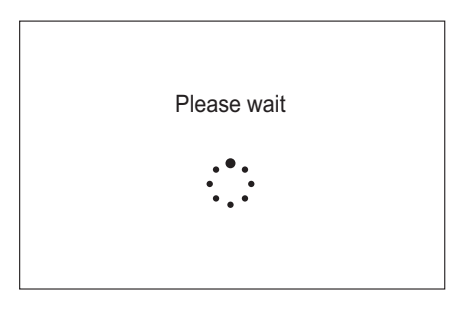

# Aviso

Se o ecrã de erro abaixo piscar, a comunicação entre o controlo remoto central e o sistema de ar condicionado não é realizada.

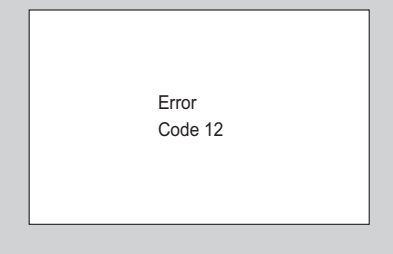

Todas as fontes de alimentação estão desligadas, verifique novamente a ligação do controlo remoto central.

**3** Seleccione um idioma com o [botão do cursor] no ecrã "Linguagem" apresentado quando o arranque tiver concluído normalmente.

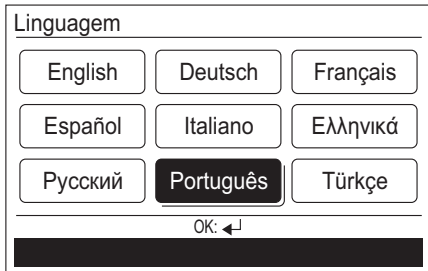

 Quando confirmar com o [botão Introduzir], o ecrã "Unidades temp." é apresentado.

**4** Mude a unidade para a temperatura "°C" ou "°F" com o [botão do cursor (Para cima/Para baixo)].

 (Quando o [botão Anular] é premido, regressa ao ecrã "Linguagem".)

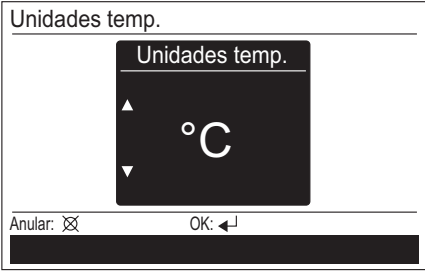

 Quando o [botão Introduzir] é premido, o ecrã "Data" é apresentado.

# Aviso

Quando a opção "°F" está seleccionada, a função "Calor mín." é apresentada como "10 °C Calor".

**5** Defina o "Dia", "Mês" e "Ano".<br>**5** Comute o item de definição com o [botão do cursor (Esquerdo/Direito)] e defina com o [botão do cursor (Para cima/Para baixo)].

> (Quando o [botão Anular] é premido, regressa ao ecrã "Unidades temp.".)

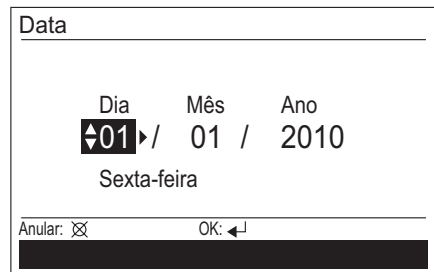

Quando o [botão Introduzir] é premido, o ecrã "Hora" é apresentado.

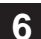

**6** Defina a "hora" e "min.".<br>**6** Comute o item de definição com o [botão do cursor (Esquerdo/Direito)] e defina com o [botão do cursor (Para cima/Para baixo)].

("Min." pode ser rapidamente definido se o botão for premido continuamente.)

(Quando o [botão Anular] é premido, regressa ao ecrã "Data".)

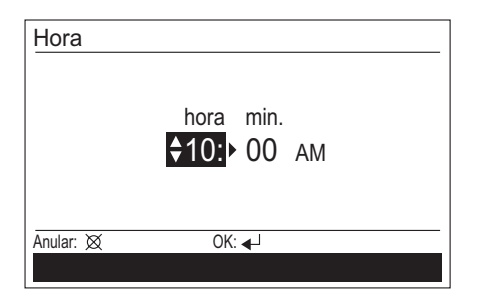

Quando o [botão Introduzir] é premido, o ecrã "Altera format visual" é apresentado.

#### Aviso

Defina aqui a hora padrão e até mesmo o horário de verão. A outra definição será realizada em separado. Consulte [9. DEFINIÇÃO DO SUBMENU].

**7** Defina o formato visual de "Formato data" e "Formato hora". Comute o item de definição com o [botão do cursor (Esquerdo/Direito)] e confirme com o [botão do cursor (Para cima/Para baixo)].

 (Quando o [botão Anular] é premido, regressa ao ecrã "Hora".)

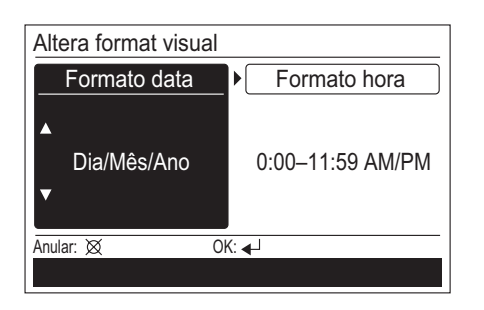

# **Nota**

Os seguintes formatos visuais estão disponíveis para definicão.

**Formato data: Formato hora:** 

• Dia/Mês/Ano • 0:00-23:59

- 
- 
- Mês/Dia/Ano 0:00-11:59 AM/PM
- Ano/Mês/Dia 12:00-11:59 AM/PM

Quando o [botão Introduzir] é premido, o ecrã "Confirmação" é apresentado.

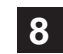

8 Se concluir a definição, seleccione "Sim" com [botão do cursor (Esquerdo/Direito)] e prima o [botão Introduzir].

Quando corrigir uma definição, defina-a novamente quando regressar ao ecrã "Linguagem" quando "Não" é seleccionado e prima o [botão Introduzir].

(Caso não realize nenhuma correcção, avance para a próxima definição premindo o [botão Introduzir] sem quaisquer modificações.)

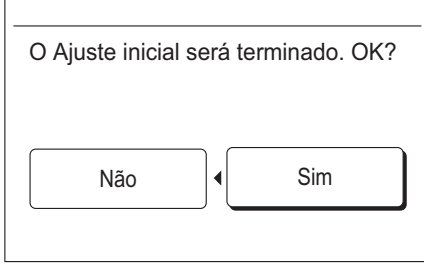

**9** A definição inicial do arranque pela primeira vez fica concluída quando o [botão Introduzir] é premido e o ecrã "Monitor" é apresentado após a conclusão da operação.

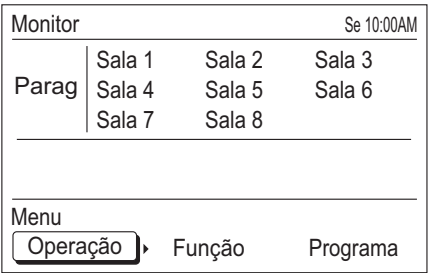

 Após a operação de teste, recomende a localização de cada unidade interior aos utilizadores.

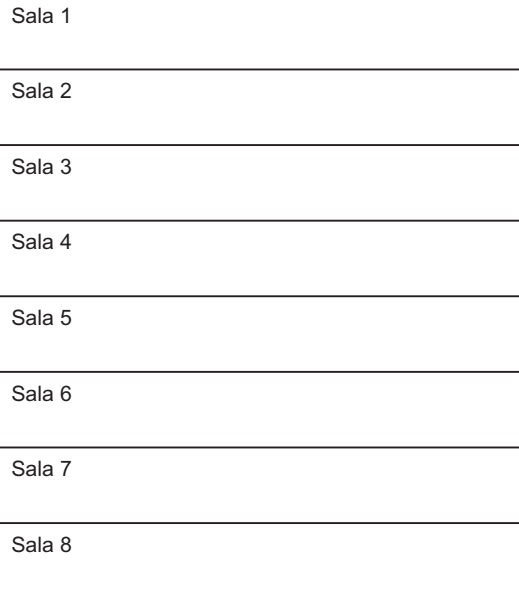

# Aviso

O número no ecrã das unidades interiores pode ser ignorado de acordo com o esquema de ligação das unidades interiores.

# **3. PREPARAÇÃO**

#### **CUIDADO**

• Para proteger o compressor, ligue o sistema de ar condicionado durante 12 horas ou mais antes de iniciar as operações.

 Se iniciar o funcionamento do sistema de ar condicionado imediatamente após a ligação, pode provocar uma falha.

• Desligue sempre o disjuntor durante a limpeza do controlo remoto, ar condicionado ou filtro. Se o funcionamento for iniciado durante a limpeza, pode provocar ferimentos.

#### **3-1. Ligar**

Quando ligar o aparelho após a alimentação ter sido cortada durante a época de desactivação, siga o procedimento abaixo.

**1** (1) Ligue as unidades exteriores ligadas. (2) Ligue todas as caixas de derivação ligadas. (O controlo remoto central começa a funcionar).

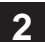

A ligação do sistema de ar condicionado é verificada durante o arranque.

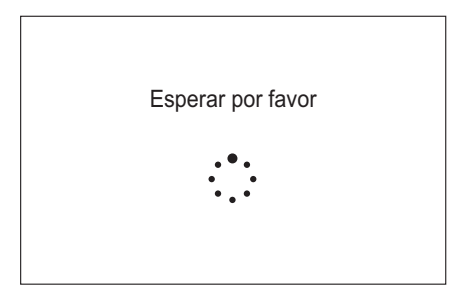

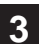

**3** Quando o arranque estiver concluído normalmente, o ecrã "Monitor" é apresentado no painel de visualização do controlo remoto central e o sistema mantém o estado de espera.

 Consulte [4. ECRÃ MONITOR] para obter informações sobre o ecrã "Monitor".

 Consulte [6. DEFINIÇÃO DE FUNCIONAMENTO] para obter informações sobre o funcionamento do ar condicionado.

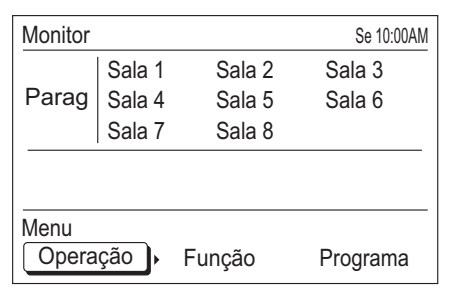

# Aviso

A seguinte mensagem de erro pisca no painel de visualização se a ligação da unidade exterior for esquecida ou se a ligação das unidades interiores for desligada.

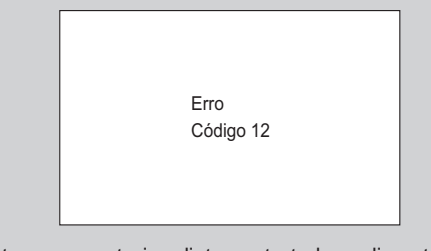

Neste caso, corte imediatamente toda a alimentação e ligue novamente.

# **Nota**

- · Para iniciar suavemente o funcionamento, recomenda-se que não desligue o sistema de ar condicionado durante a época de activação, excepto em caso de falha ou limpeza.
- · Durante o funcionamento no modo 10 ºC Calor, não corte a corrente ao sistema de ar condicionado, mesmo que tenha de se ausentar durante bastante tempo.

#### **3-2. Verifi car a hora**

Verifique se a hora actual é apresentada correctamente no ecrã. (Peça ao instalador para definir a hora correcta durante a instalação.) Se pretender alterar a hora ou mudar a definição para o horário de verão, siga as instruções em [9. DEFI-NIÇÃO DO SUBMENU].

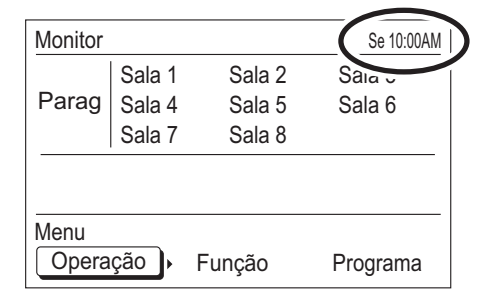

#### **3-3. Informações sobre o bloqueio principal**

É fornecida uma função de bloqueio para impedir uma utilização descuidada da parte de crianças ou estranhos. Liberte o bloqueio no ecrã "Monitor" durante a utilização. Consulte [4. ECRÃ MONITOR] para obter informações sobre o ecrã "Monitor".

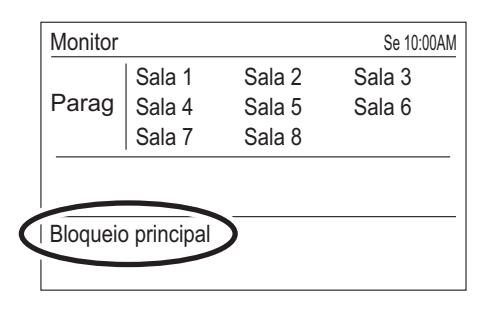

#### Para bloquear:

Quando o [botão Anular] é premido continuamente durante 2 segundos ou mais no ecrã "Monitor", todas as teclas ficam bloqueadas e a mensagem "Bloqueio principal" é apresentada no ecrã.

#### Para libertar o bloqueio:

Quando o [botão Anular] é premido continuamente durante 2 segundos ou mais no ecrã "Monitor", o bloqueio é libertado e a mensagem "Bloqueio principal" apresentada no ecrã desliga-se.

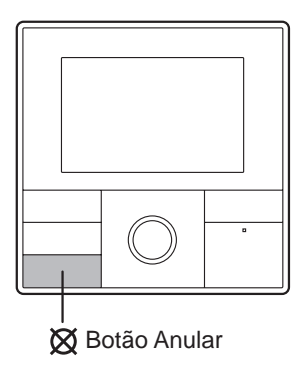

#### Nota

O ecrã "Bloqueio principal" pisca durante a utilização enquanto está bloqueado.

# **4. ECRÃ MONITOR**

#### **4-1. Informações sobre o ecrã Monitor**

É apresentada a definição do estado das funções ou o estado de funcionamento de cada unidade interior. Este é o ecrã básico desta unidade de controlo.

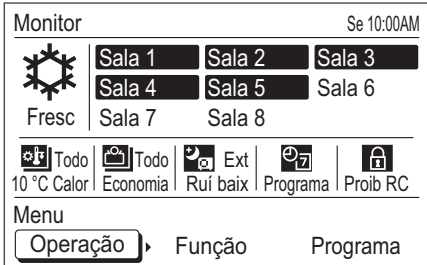

#### **4-1-1. Visor do modo de funcionamento**

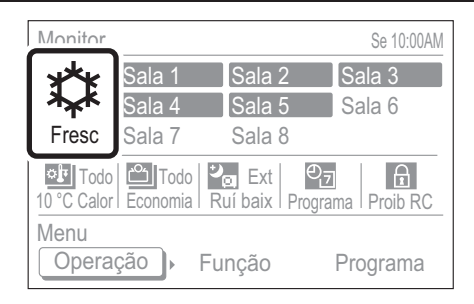

O modo de funcionamento é apresentado com sinais. Quando todas as unidades interiores estão desligadas, a mensagem "Parag" é apresentada.

Consulte [6. DEFINIÇÃO DE FUNCIONAMENTO] para obter informações sobre a definição do modo de funcionamento.

#### **Sinais do modo de funcionamento**

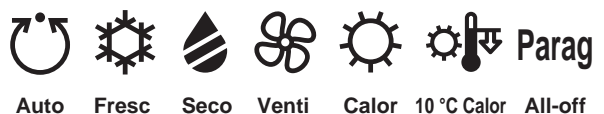

#### Nota

Quando são utilizados em simultâneo vários modos, o seguinte é apresentado.

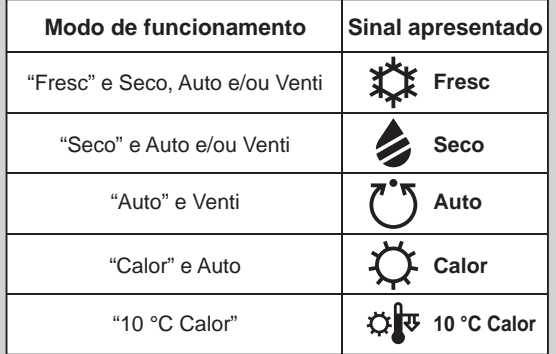

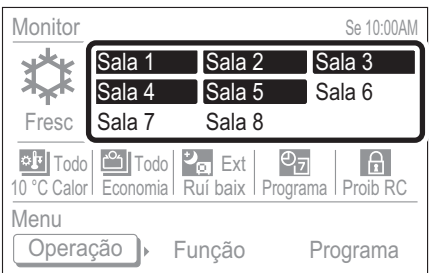

As unidades interiores ligadas (Sala X) são apresentadas. A unidade interior em funcionamento é realçada. Para a definição de funcionamento/paragem das unidades interiores, consulte [6. DEFINIÇÃO DE FUNCIONAMENTO].

**Unidade interior desligada**

Sala 1 Sala 1

**Unidade interior em funcionamento**  (ou no modo de funcionamento 10 °C Calor)

Sala 1

Sala 1

(Em funcionamento)

 $\lambda + 1$ 

ℋ

℁

Sala 1

# Aviso

- A unidade interior apresentada como na direita é definida a partir da unidade interior e exterior para a proibição do controlo remoto. Neste caso, o funcionamento e a definição não podem ser realizados através do controlo remoto central.
- Uma unidade interior intermitente significa que uma combinação incorrecta de modos de funcionamento está definida. Para obter mais informações, consulte [6-3-2. Definição do modo de funcionamento].
- Quando são apresentados erros alternadamente, significa que existe um erro numa unidade interior. Verifique a visualização de erros na unidade interior ou no controlo remoto padrão e contacte um técnico de assistência autorizado.

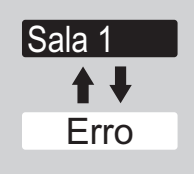

# **4-1-3. Visor de funções**

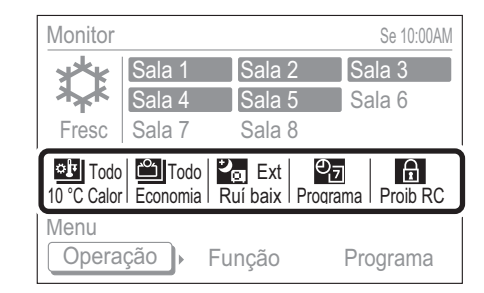

As funções de configuração em vigor são apresentadas com sinais. Não são apresentadas as definições inválidas que não estão definidas. Para obter mais informações sobre os métodos de definição, consulte a descrição de cada item.

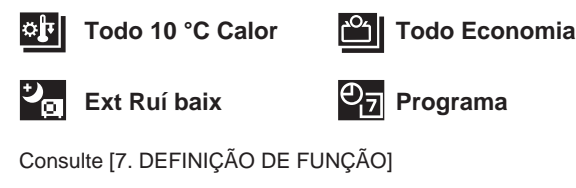

**Proib RC**

Consulte [9. DEFINIÇÃO DO SUBMENU]

# **4-1-4. Menu de defi nição**

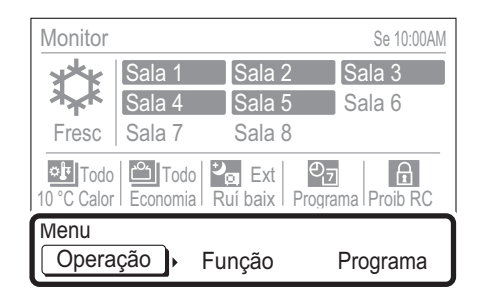

Este é o menu para definir o funcionamento ou cada função. Seleccione o item com o [botão do cursor (Esquerdo/Direito)] e prima o [botão Introduzir], muda para o ecrã de funcionamento de cada menu.

#### **Funcionamento**

Podem ser realizadas definições relacionadas com o funcionamento.

Consulte [6. DEFINIÇÃO DE FUNCIONAMENTO].

#### **Função**

Podem ser realizadas definições relacionadas com a função. Consulte [7. DEFINIÇÃO DA FUNÇÃO].

#### **Programa**

Pode ser realizada a definição do padrão de um funcionamentoprogramado. Consulte [8. DEFINIÇÃO DO PROGRAMA].

# **5. UTILIZAÇÃO DO BOTÃO MAR/PAR**

#### **5-1. Funcionamento com o botão Mar/Par**

**1** O funcionamento é iniciado quando o [botão Mar/Par] é premido uma vez enquanto todas as unidades interiores estão desligadas.

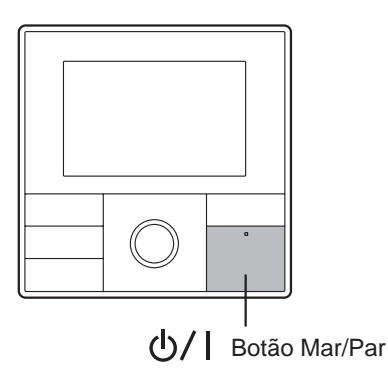

# Aviso

O [botão Mar/Par] pode ser utilizado com o ecrã de monitorização visível. Consulte [4. ECRÃ MONITOR].

# Nota

- · Através deste funcionamento, as unidades interiores começam a funcionar com a definição (modo de funcionamento, velocidade do ventilador e temperatura) de quando o último funcionamento terminou.
- · Consulte [6. DEFINIÇÃO DE FUNCIONAMENTO] se utilizar unidades interiores seleccionadas, comutar o modo de funcionamento ou definir a velocidade do ventilador e a temperatura.

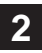

**2** Quando o [botão Mar/Par] é premido uma vez durante o funcionamento, todas as unidades interiores em funcionamento desligam-se.

# **Nota**

Quando a função 10 °C Calor (Todo) está seleccionada, todas as unidades interiores começam a funcionar no modo 10 °C Calor. Trata-se de uma função prática quando pretende ausentar-se.

Consulte [7. DEFINIÇÃO DE FUNÇÃO] para 10 °C Calor (Todo).

# **6. DEFINIÇÃO DE FUNCIONAMENTO**

#### **6-1. Informações sobre a defi nição de funcionamento**

Podem variar o funcionamento ou as definições de funcionamento. As definições ou operações disponíveis são as seguintes.

#### **Funcionamento da activação/desactivação**

É possível definir a activação/desactivação de todas as unidades interiores ou de uma unidade interior seleccionada.

 Depois de seleccionar as unidades interiores em funcionamento, siga as instruções em [6-3-1. Funcionamento da activação/desactivação].

#### **Defi nição do modo de funcionamento**

Pode ser definido o modo de funcionamento de todas as unidades interiores ou de uma unidade interior seleccionada.

Depois de seleccionar as unidades interiores definidas, siga as instruções em [6-3-2. Definição do modo de funcionamento].

#### **Defi nição da temperatura ambiente**

 É possível definir a temperatura de todas as unidades interiores ou de uma unidade interior.

Depois de seleccionar as unidades interiores definidas, siga as instruções em [6-3-3. Definição da temperatura ambiente].

#### **Defi nição da velocidade do ventilador**

É possível definir a velocidade do ventilador de cada unidade interior seleccionada.

Depois de seleccionar as unidades interiores definidas, siga as instruções em [6-3-4. Definição da velocidade do ventilador].

#### **Defi nição 10 °C Calor**

É possível definir o modo de funcionamento 10  $\degree$ C Calor para cada unidade interior seleccionada.

Depois de seleccionar a unidade interior a definir, siga as instruções em [6-3-5. Definição 10 °C Calor].

Para definir o modo 10 °C Calor para todas as unidades, consulte [7. DEFINIÇÃO DE FUNÇÃO]

#### **Defi nição da economia**

 É possível definir a economia de cada unidade interior seleccionada.

Depois de seleccionar as unidades interiores definidas, siga as instruções em [6-3-6. Definição da economia]. Quando o funcionamento de economia está definido para todas as unidades interiores, siga as instruções em [7. DEFINIÇÃO DE FUNÇÃO].

#### **6-2. Comutar para o ecrã "Operação"**

**1** Se seleccionar "Operação" a partir do Menu no ecrã "Monitor" com o [botão do cursor (Esquerdo/Direito)] e premir o [botão Introduzir], o ecrã "Operação (selecção de unidade)" é apresentado.

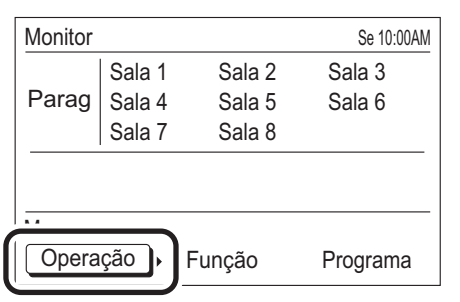

**2** Avance para [6-2-1. Funcionamento/definição de todas <br>as unidades interiores em simultâneo] ou [6-2-2. Funcionamento/definição de cada unidade interior].

#### **6-2-1. Funcionamento/defi nição de todas as unidades interiores em simultâneo**

**1** Seleccione "Esco todo" com o [botão do cursor] e primao [botão Introduzir].

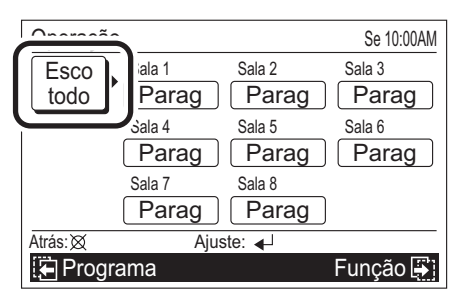

**2** O ecrã "Operação" é apresentado.

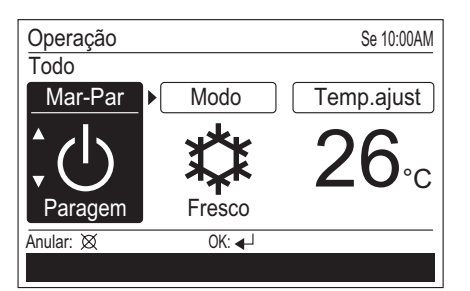

 Proceda de acordo com os seguintes funcionamentos/ definicões.

- 6-3-1. Funcionamento da activação/desactivação
- 6-3-2. Definição do modo de funcionamento
- 6-3-3. Definição da temperatura ambiente

#### Aviso

Quando todas as unidades interiores são operadas/definidas de uma só vez, não é possível definir as funções [Velocidade da Ventoinha], [10 °C Calor] e [Economia]. Efectue a definição em cada unidade interior.

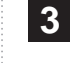

**3** Após a definição, o ecrã regressa ao ecrã "Operação<br>**3** (selecção de unidade)". Para concluir a definição, prima o [botão Anular] para regressar ao ecrã Monitor.

**1**<sup>S</sup>eleccione uma unidade interior (Sala X) com o [botão

# **6-2-2. Funcionamento/defi nição de cada unidade interior**

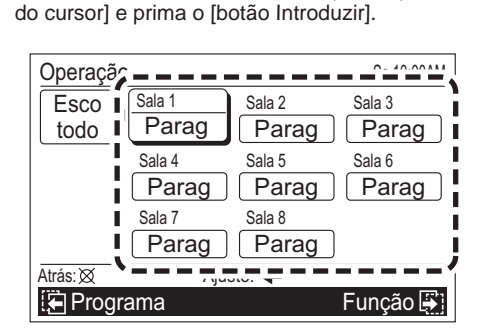

**Visor da unidade interior em funcionamento**

 $26^{\circ}$ C  $10^{\circ}$ C Calor

26°C Auto,Fresco,Seco ou Funcionamento de calor

Funcionamento do ventilador

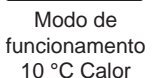

Funcionamento da economia

◆ Operação de teste

#### Aviso

• Se o símbolo do modo de funcionamento ou a indicação "10 °C Calor" ficar intermitente, significa que foi seleccionada uma combinação de modos de funcionamento incorrecta. Consulte [6-3-2. Definição do modo de funcionamento].

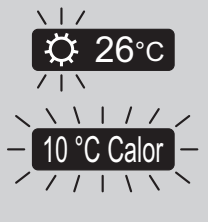

Sala 2

• A unidade interior apresentada como na direita é definida a partir da unidade interior e exterior para a proibição do controlo remoto. Neste caso, a

utilização e definição não podem ser realizadas através do controlo remoto central. Quando esta unidade interior é seleccionada, é apresentada a indicação abaixo no ecrã inferior e não é Parag

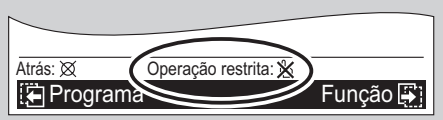

possível avançar para a operação seguinte.

 Esta unidade interior não pode ser seleccionada através da utilização de "Esco todo".

**2** O ecrã "Operação" é apresentado. O ecrã consiste em 2 páginas e pode ser comutado, premindo o [botão de comutação do ecrã (Esquerdo/Direito)].

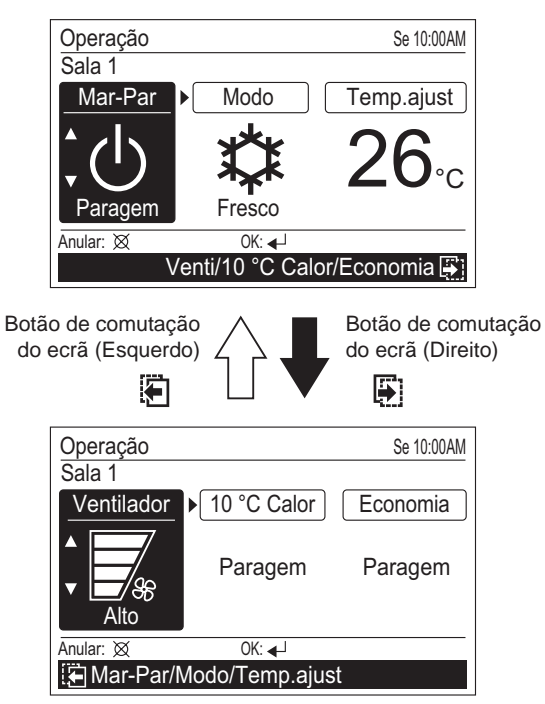

 Proceda de acordo com os seguintes funcionamentos/ definições.

- 6-3-1. Funcionamento da activação/desactivação
- 6-3-2. Definição do modo de funcionamento
- 6-3-3. Definição da temperatura ambiente
- 6-3-4. Definição da velocidade do ventilador
- 6-3-5. Definição 10 °C Calor
- 6-3-6. Definição da economia

**3** Apósa definição, o ecrã regressa ao ecrã de selecção da unidade interior, seleccione a unidade interior.

Se concluir a definição, prima o [botão Anular] para regressar ao ecrã "Monitor".

#### **6-3. Defi nição de funcionamento**

# **6-3-1. Funcionamento da activação/ desactivação**

1 Seleccione "Mar-Par" com o [botão do cursor (Esquer-<br>do/Direito)] e defina "Marcha" ou "Paragem" com o [botão do cursor (Para cima/Para baixo)].

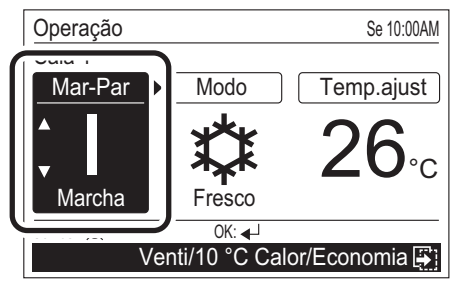

**Sinais de Mar/Par**

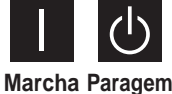

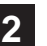

**2** Podem ser definidos continuamente outros itens de de-<br>finicão de funcionamento finição de funcionamento.

Para concluir a definição, prima o [botão Introduzir] e, em seguida, regressa ao ecrã "Operação (selecção de unidade)".

# **6-3-2. Defi nição do modo de funcionamento**

1 Seleccione "Modo" com o [botão do cursor (Esquerdo/<br>Direito)] e defina o modo de funcionamento com o [botão do cursor (Para cima/Para baixo)].

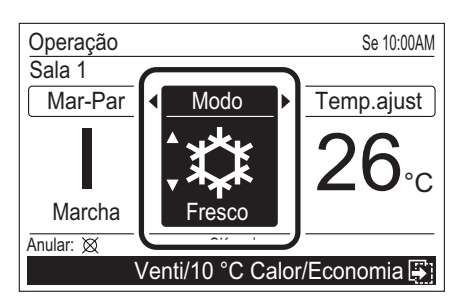

#### **Sinais do modo de funcionamento**

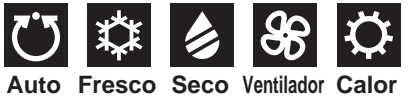

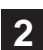

**2** Podem ser definidos continuamente outros itens de definicão de funcionamento.

Para concluir a definição, prima o [botão Introduzir] e, em seguida, regressa ao ecrã "Operação (selecção de unidade)".

# Aviso

Quando definir o modo de funcionamento de cada unidade interior, as combinações de definições são limitadas. As combinações de definições possíveis são as seguintes:

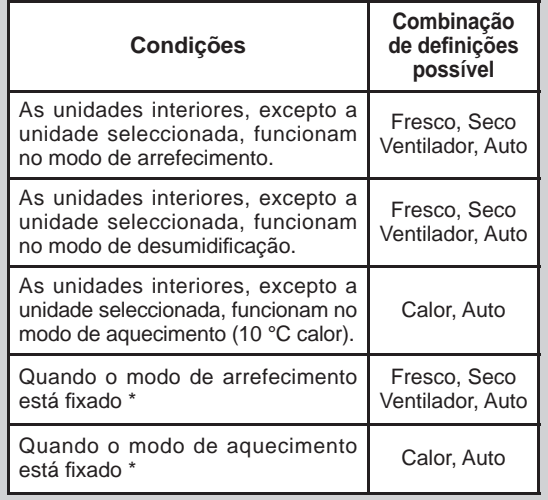

\* Apenas quando o sinal é transmitido a partir da unidade exterior através da entrada externa. Para obter mais informações, contacte os técnicos de assistência autorizados.

# **6-3-3. Defi nição da temperatura ambiente**

**1** Seleccione "Temp.ajust" com o [botão do cursor (Es-querdo/Direito)] e defi na a temperatura ambiente com o [botão do cursor (Para cima/Para baixo)].

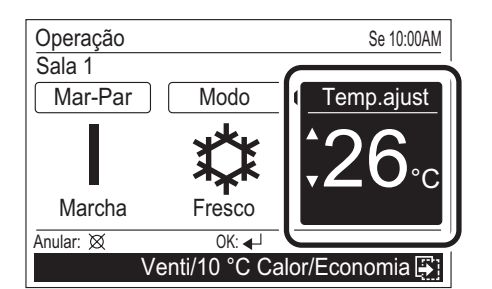

# Aviso

• Os intervalos de definição da temperatura possíveis no modo de funcionamento são os seguintes:

Fresco, Seco, Auto .......... 18 a 30 °C (64 a 88 °F) Calor ............................... 16 a 30 °C (60 a 88 °F)

- Quando o modo de funcionamento está definido para "Ventilador", a temperatura ambiente não pode ser definida. ("Temp.ajust" não pode ser seleccionado.)
- Se o modo de funcionamento estiver definido para "Auto" e a temperatura ambiente ou a temperatura definida for significativamente diferente em cada divisão, cada unidade interior pode ter uma combinação de definições impossível. Neste caso, defina o modo de funcionamento para as definições possíveis, excepto "Auto".

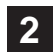

**2** Podem ser definidos continuamente outros itens de definicão de funcionamento.

Para concluir a definição, prima o [botão Introduzir] e, em seguida, regressa ao ecrã "Operação (selecção de unidade)".

# **6-3-4. Defi nição da velocidade do ventilador**

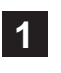

**1** Seleccione "Ventilador" com o [botão do cursor (Es-querdo/Direito)] e defina a velocidade do ventilador com o [botão do cursor (Para cima/Para baixo)].

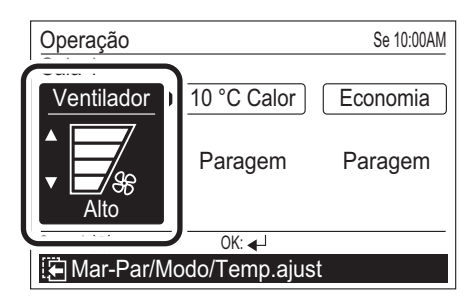

**Sinais da velocidade do ventilador**

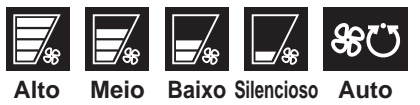

# Aviso

Quando o modo de funcionamento está definido para "Seco", a velocidade do ventilador comuta para "Auto". (A velocidade do ventilador não pode ser seleccionada).

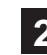

Podem ser definidos continuamente outros itens de definição de funcionamento.

Para concluir a definição, prima o [botão Introduzir] e, em seguida, regressa ao ecrã "Operação (selecção de unidade)".

# **6-3-5. Defi nição 10°C Calor**

**1** Seleccione "10 °C Calor" com o [botão do cursor (Es-querda/Direito)] e seleccione "Marcha" com o [botão do cursor (Para cima/Para baixo)] para iniciar o modo de funcionamento 10 °C Calor.

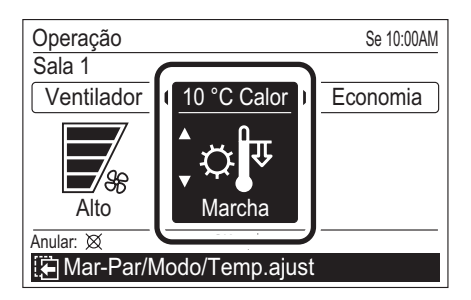

# Aviso

- Quando a função "10°C Calor" é definida para "Marcha" na unidade interior que se encontra em funcionamento, esta pára e começa a funcionar no modo 10 ºC Calor. ("Mar-Par" muda para "Parag").
- Quando "Mar-Par" é definido para "Marcha" depois de a função "10 °C Calor" ser definida para "Marcha", o modo de funcionamento 10 °C Calor pára. ("10 °C Calor" muda para "Parag").
- Enquanto as unidades interiores, excepto a unidade seleccionada, estiverem a funcionar no modo de arrefecimento ou desumidificação, a definição 10 °C calor não é apresentada. (A configuração não é possível.)
- 

Podem ser definidos continuamente outros itens de definicão de funcionamento.

Para concluir a definição, prima o [botão Introduzir] e, em seguida, regressa ao ecrã "Operação (selecção de unidade)".

# **6-3-6. Defi nição da economia**

1 Seleccione "Economia" com o [botão do cursor (Es-<br>querdo/Direito)] e defina "Marcha" com o [botão do cursor (Para cima/Para baixo)].

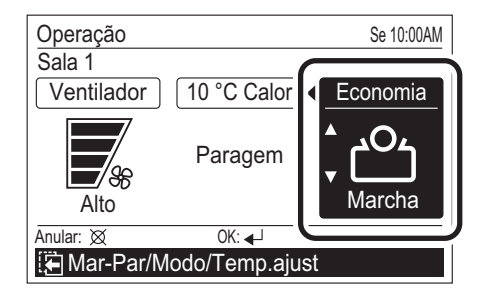

# Aviso

- Enquanto "Economia (Todo)" estiver definida para "Validar" na definição de função, a Economia não pode ser desligada através da definição de funcionamento ou do controlo remoto. Se necessário, defina "Economia (Todo)" para "Invalidar" na definição de função.
- Quando o modo de funcionamento 10 °C Calor está activado, a definição Economia não é apresentada (não é possível defini-la).

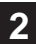

Podem ser definidos continuamente outros itens de definição de funcionamento.

Para concluir a definição, prima o [botão Introduzir] e, em seguida, regressa ao ecrã "Operação (selecção de unidade)".

# **7. DEFINIÇÃO DE FUNÇÃO**

#### **7-1. Informações sobre a defi nição de função**

Podem ser definidas funções relacionadas com o funcionamento. As definições ou operações disponíveis são as seguintes:

#### **Defi nição 10 °C Calor (Todo)**

É possível activar ou desactivar a função 10 °C Calor (Todo). Se a activar, todas as unidades interiores começam a funcionar no modo 10 °C Calor, podendo este ser parado premindo o [botão Mar/Par] no controlo remoto central. Consulte [7-3-1. Definição 10 °C Calor (Todo)].

Se cada unidade interior estiver definida para o modo de funcionamento 10 °C Calor, efectue a definição de acordo com as instruções apresentadas em [6. DEFINIÇÃO DE FUNCIONAMENTO].

#### **Defi nição da Economia (Todo)**

A activação ou desactivação da economia (todo) pode ser definida. Se estiver activada, todas as unidades interiores e exteriores irão funcionar no modo de funcionamento de economia.

Consulte [7-3-2. Definição da Economia (Todo)]

Se cada unidade interior for definida para o funcionamento de economia, siga as instruções em [6. DEFINIÇÃO DE FUNCIONAMENTO].

#### **Defi nição do funcionamento de ruído baixo da unidade exterior**

A activação ou desactivação do funcionamento de ruído baixo da unidade exterior e o período de tempo pode ser definida. Se estiver activada, as unidades exteriores irão funcionar no modo de ruído baixo durante o período de tempo definido.

Consulte [7-3-3. Definição do funcionamento de ruído baixo da unidade exterior].

#### **Selecção do programa**

É possível seleccionar o padrão de programação quando o funcionamento de temporização programada é aplicado e definir os dias da semana quando o funcionamento de temporização programada não é aplicado temporariamente. Consulte [7-3-4. Selecção do programa].

É necessária a predefinição do padrão de programação. Para definir o padrão de programação, siga as instruções em [8. DEFINIÇÃO DO PROGRAMA].

#### **7-2. Comutar para o ecrã "Função"**

**1** Se "Função" for seleccionada com o [botão do cursor (Es-querdo/Direito)] a partir do menu do ecrã Monitor e premir o [botão Introduzir], o ecrã "Função" é apresentado.

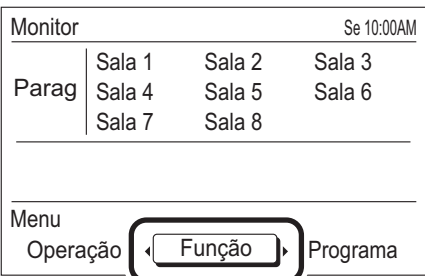

Avance para [7-3. Definição da função].

#### **7-3. Defi nição da função**

# **7-3-1. Defi nição 10 °C Calor (Todo)**

**1** Seleccione "10 °C Calor (Todo)" com o [botão do cursor (Para cima/Para baixo)] e prima o [botão Enter].

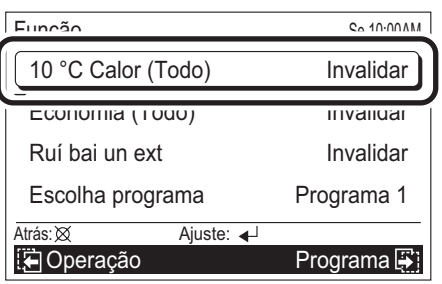

2 Quando os itens de definição estiverem realçados, de-<br>**1** fina "Validar" ou "Invalidar" com o [botão do cursor (Para cima/Para baixo)] e prima o [botão Introduzir].

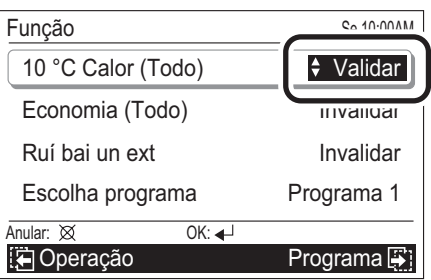

**3** Processo inverso de libertação do visor. Quando a fun-<br>**3** ção está definida para "Validar", a indicação de função é apresentada na parte superior do ecrã e todas as unidades interiores começam a funcionar no modo 10 °C Calor, podendo este ser parado premindo o [botão Mar/ Par] no controlo remoto central.

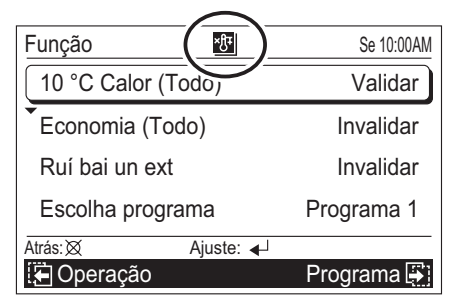

Para definir outros itens, seleccione o item com o [botão do cursor (Para cima/Para baixo)].

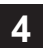

**4** Para concluir a definição, o visor regressa ao ecrã "Monitor" quando o [botão de menu] é premido.

# Aviso

- Esta função é apenas activada quando é interrompida pelo [botão Mar/Par] no controlo remoto central.
- Quando o modo de funcionamento 10 °C Calor (Todo) é parado, defina a função para "Invalidar" e a função 10 °C Calor para "Parag" na definição de modo de funcionamento de cada unidade interior. Consulte [6. DEFINIÇÃO DE FUNCIONAMENTO].

# **7-3-2. Defi nição da Economia (Todo)**

**1** Seleccione "Economia (Todo)" com o [botão do cursor (Para cima/Para baixo)] e prima o [botão Introduzir].

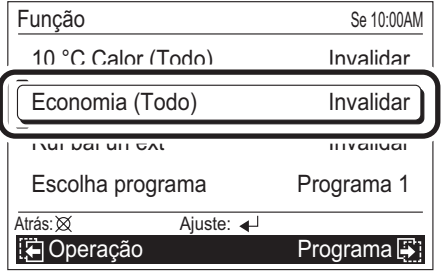

2 Quando os itens de definição estiverem realçados, de-<br>fina "Validar" ou "Invalidar" com o [botão do cursor (Para cima/Para baixo)] e prima o [botão Introduzir].

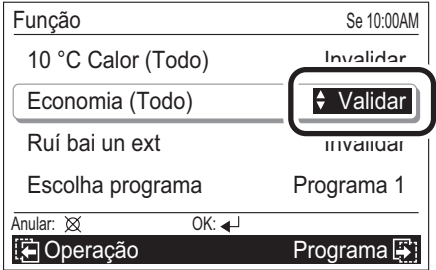

**3** Libertação do visor invertido. Quando "Validar" é de-<br>**3** finido, a indicação da função é apresentada na parte superior do ecrã e todas as unidades interiores iniciam no modo de funcionamento de economia.

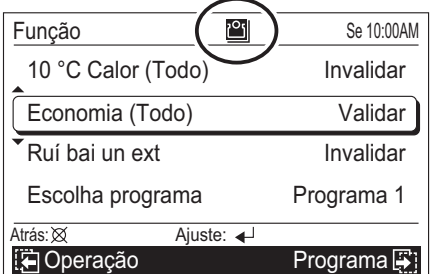

Para definir outros itens, seleccione o item com o [botão do cursor (Para cima/Para baixo)].

**4** Para concluir a definição, o visor regressa ao ecrã "Monitor" quando o [botão de menu] é premido.

#### Aviso

Quando a Economia (Todo) está definida para "Validar", o modo de economia não pode ser libertado pela definição de funcionamento e pelo controlo remoto padrão.

# **7-3-3. Defi nição do funcionamento de ruído baixo da unidade exterior**

**1** Seleccione "Ruí bai un ext" com o [botão do cursor (Para cima/Para baixo)] e prima o [botão Introduzir].

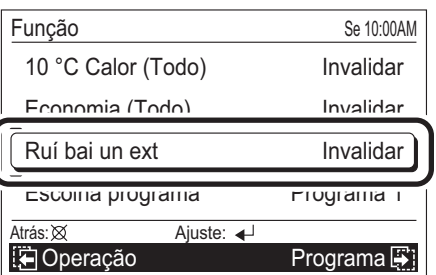

**2** O ecrã Ruí bai un ext é apresentado. Seleccione "Ruí bai un ext" com o [botão do cursor (Para cima/Para baixo)] e prima o [botão Introduzir].

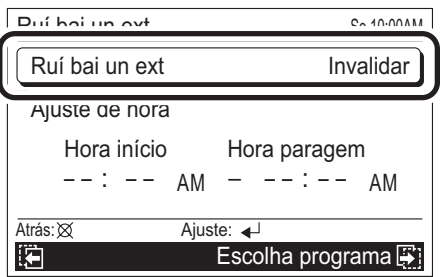

3 Quando os itens de definição estiverem realçados, de-<br>**3** fina "Validar" com o [botão do cursor (Para cima/Para baixo)] e prima o [botão Introduzir]. O visor invertido de "Ruí bai un ext" é libertado.

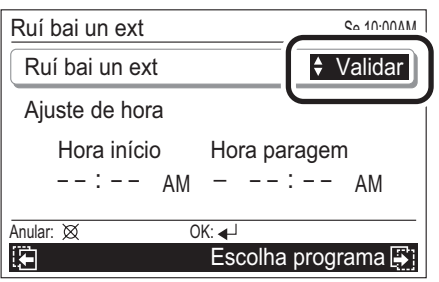

**4** Defina uma hora para o funcionamento de ruído baixo.<br>Seleccione "Ajuste de hora" com o [botão do cursor (Para cima/Para baixo)] e prima o [botão Introduzir].

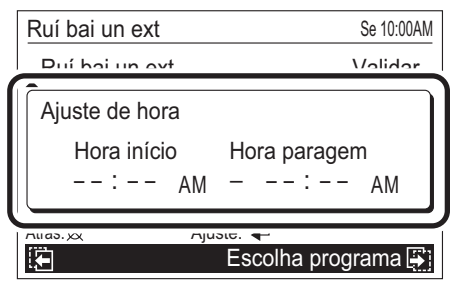

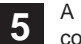

A "Hora" da "Hora início" é realçada. Defina a "Hora" com o [botão do cursor (Para cima/Para baixo)].

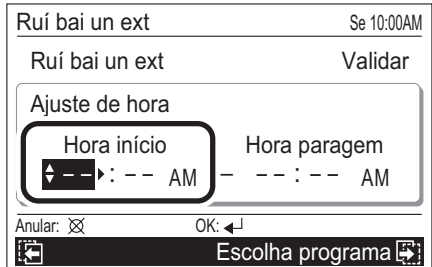

#### Aviso

O visor da hora tem o mesmo estilo da definição. Consulte [9. DEFINIÇÃO DO SUBMENU].

**6** Seleccione "Minuto" com o [botão do cursor (Esquerdo/<br>Direito)] e defina de acordo com o mesmo procedimento na "Hora".

 (A definição pode ser realizada na unidade durante 5 minutos.)

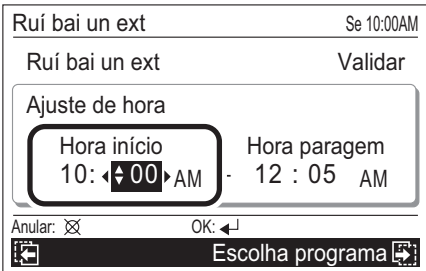

Defina "Hora" e "Minuto" continuamente para a "Hora paragem".

**7** Quando estiver fixado através do [botão Introduzir], a indicação da função é apresentada na parte superior do ecrã.

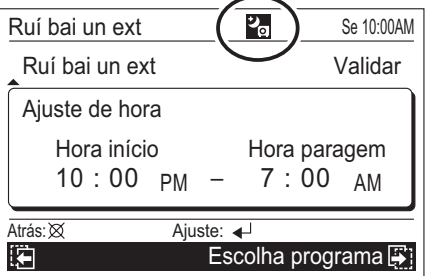

Para definir outros itens, seleccione o item com o [botão do cursor (Para cima/Para baixo)].

**8** Para regressar ao ecrã "Função", prima o [botão Anular].

 Para concluir a definição, o visor regressa ao ecrã "Monitor" quando o [botão de menu] é premido.

#### Aviso

- Defina a "Hora" e "Minuto" em conjunto com "Hora início" e "Hora paragem". (Não funciona com uma definição incompleta.)
- Não é possível definir a mesma hora para a "Hora início" e a "Hora paragem".

# **7-3-4. Selecção do programa**

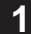

**1** Seleccione "Escolha programa" com o [botão do cursor (Para cima/Para baixo)] e prima o [botão Introduzir].

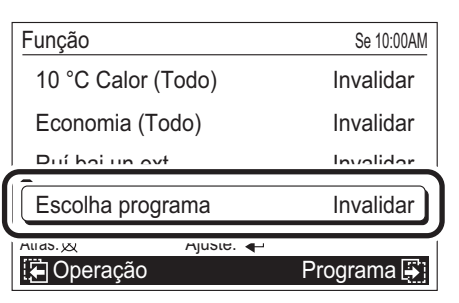

**2** O ecrã da selecção do programa é apresentado.<br>Seleccione "Programa" com o [botão do cursor (Para cima/Para baixo)] e prima o [botão Introduzir].

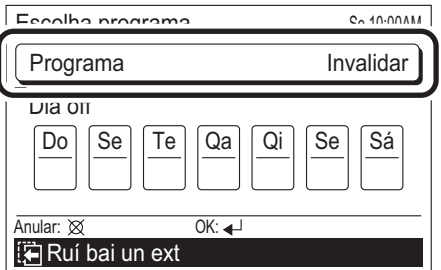

**3** Quando o item de definição estiver realçado, selec-cione o nome do programa aplicável com o [botão do cursor (Para cima/Para baixo)] e prima o [botão Introduzir].

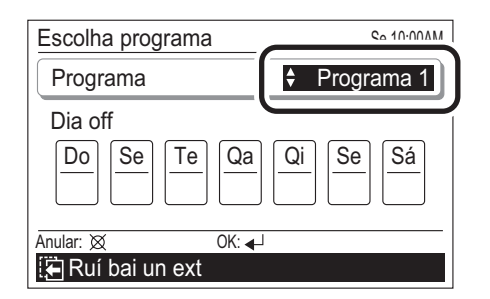

 Quando "Invalidar" é seleccionado, o funcionamento de temporização programada não é realizado.

 Quando o [botão Introduzir] é premido, o visor invertido do item de definição é libertado e a indicação da função é apresentada na parte superior do ecrã.

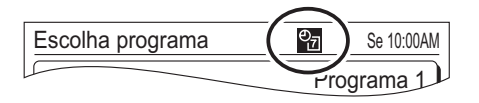

# Aviso

Se a indicação da função não for apresentada na parte superior do ecrã, depois do [botão Introduzir] ter sido premido após o "Programa 1" ou "Programa 2" ter sido defi nido, a definição do programa não entra em vigor ou não é definida. Consulte [8. DEFINICÃO DO PROGRAMA].

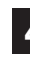

**4** Se existirem dias que não podem ser aplicáveis no fun-cionamento da temporização programada, seleccione "Dia off" com o [botão do cursor (Para cima/Para baixo)] e prima o [botão Introduzir].

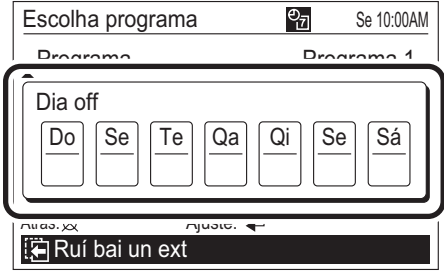

# Aviso

Esta definição é libertada depois de ter sido efectuada. Utilize esta função quando o funcionamento do programa não é realizado, como durante as férias. O funcionamento do programa é somente activado depois de ter sido definido.

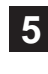

5 A medida que os dias da semana são realçados, se-<br>**5** leccione os dias aplicáveis com o [botão do cursor (Esquerdo/Direito)] e introduza o sinal de verificação com o [botão do cursor (Para cima/Para baixo)]. Podem ser definidos vários dias numa semana.

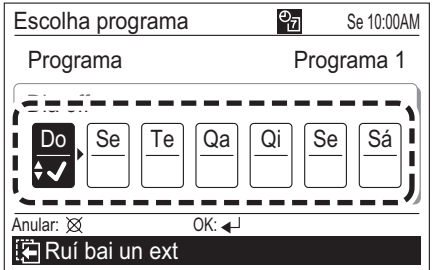

#### Aviso

é apresentado.

Quando a programação num dia da semana não é definido em [8. DEFINIÇÃO DO PROGRAMA], o funcionamento do programa não é realizado mesmo se "Dia off" não estiver assinalado.

**6** Quando o [botão Introduzir] é premido, o ecrã invertido

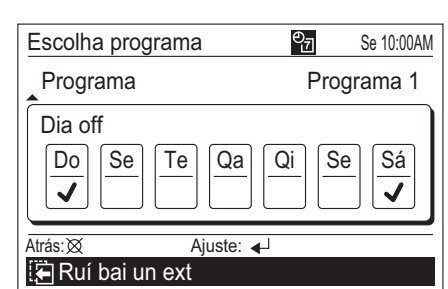

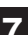

**7** Para regressar ao ecrã "Função", prima o [botão Anular].

 Para concluir a definição, o visor regressa ao ecrã "Monitor" quando o [botão de menu] é premido.

# **8. DEFINIÇÃO DO PROGRAMA**

**8-1. Informações sobre a defi nição do programa**

# **8-1-1. Informações sobre o nome do programa**

O padrão de programação pode ser definido para cada nome do programa, "Programa 1" e "Programa 2". Estes não podem ser aplicados simultaneamente em cada unidade interior. Utilize-o por exemplo para "Verão" ou "Inverno".

# **8-1-2. Informações sobre a defi nição da hora e das operações**

Podem ser definidas operações até 4 vezes por dia. Defina o padrão de acordo com o objectivo e as rotinas diárias.

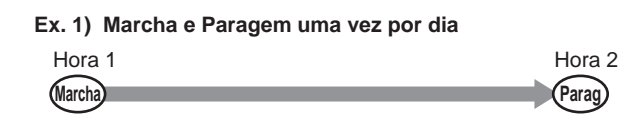

#### **Ex. 2) Marcha e Paragem duas vezes por dia**

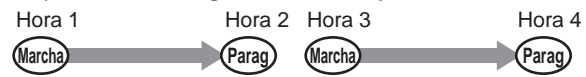

#### **Ex. 3) Alterar a temperatura durante o funcionamento**

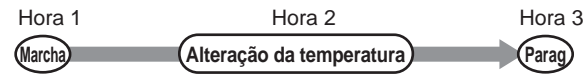

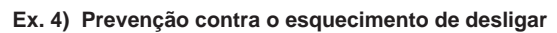

**Parag Parag Parag Parag Parag Parag** Hora 1 Hora 2 Hora 3 Hora 4 Ligar utilizando o controlo remoto padrão.

#### **Ex. 5) Funcionamento durante a noite**

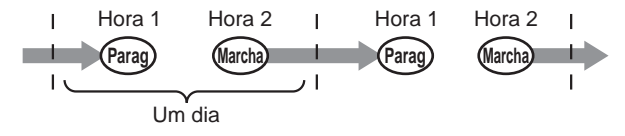

#### **8-2. Comutar para o ecrã "Programa"**

**1** Se "Programa" for seleccionado com o [botão do cursor (Esquerdo/Direito)] a partir do menu do ecrã Monitor e premir o [botão Introduzir], o ecrã "Programa (selecção de unidade)" é apresentado.

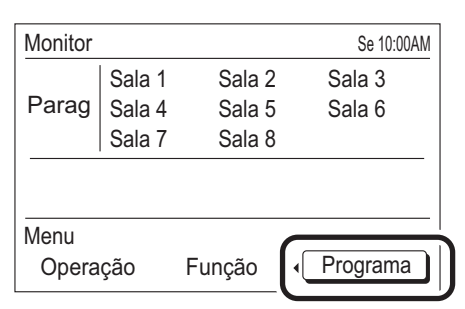

- 
- **2** Avance para [8-2-1. Definição do mesmo programa<br>**2** para todas as unidades interiores] ou [8-2-2. Definição do programa para cada unidade interior].

# **8-2-1. Defi nição do mesmo programa para todas as unidades interiores**

ma o [botão Introduzir].

**1** Seleccione "Esco todo" com o [botão do cursor] e pri-

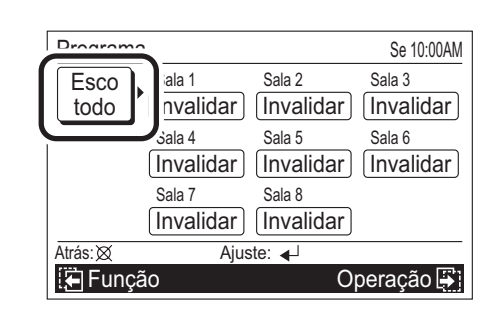

**2** O ecrã "Programa" é apresentado. Avance para [8-3-1. Selecção do nome do programa].

# **8-2-2. Defi nição do programa para cada unidade interior**

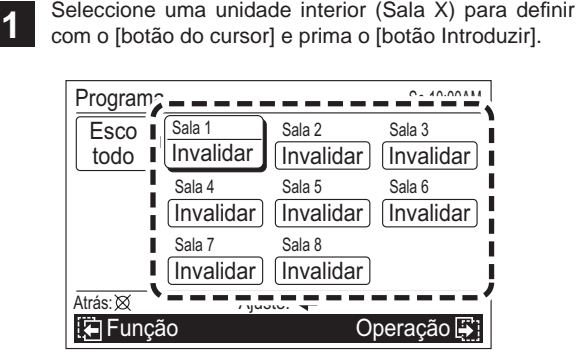

**2** O ecrã "Programa" é apresentado. Avance para [8-3-1. Selecção do nome do programa].

# Nota

Se as unidades interiores seleccionadas forem configuradas individualmente, é necessário definir cada uma individualmente. No que diz respeito aos outros métodos, depois de todas as unidades interiores estiverem definidas de acordo com o mesmo programa, cada unidade interior é alterada na definição ou eliminada.

**8-3-1. Selecção do nome do programa**

# **8-3. Defi nição do programa**

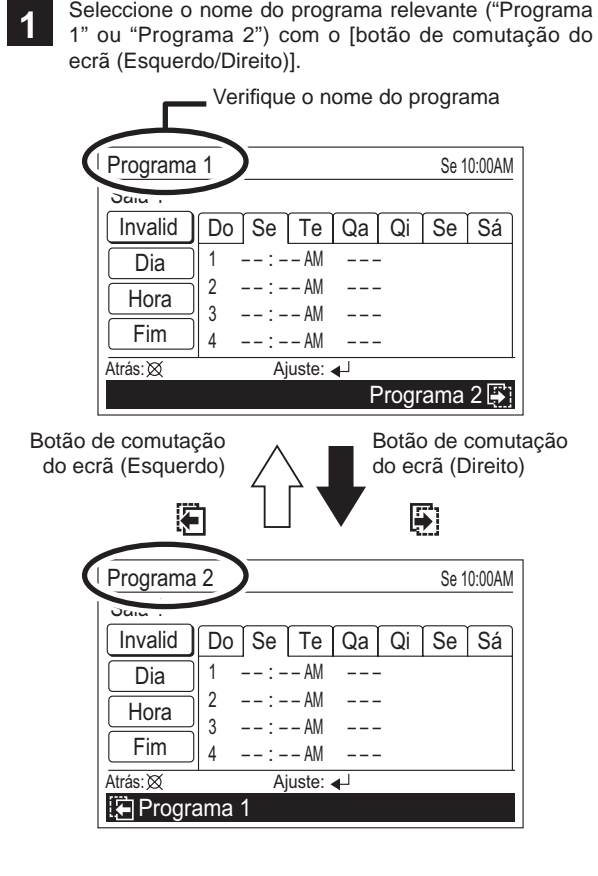

# Aviso

- Quando "Escolha programa" está definido, é apresentado a partir do programa seleccionado. Consulte [7. DEFINIÇÃO DE FUNÇÃO].
- "Programa 1" e "Programa 2" não podem ser aplicados simultaneamente em cada unidade interior. Certifique-se de que define o mesmo nome do programa quando aplicar o programa ao mesmo tempo.

# Nota

Neste ecrã, o dia actual da semana é apresentado na parte frontal.

A definição de cada dia da semana pode ser verificado, premindo o [botão do cursor (Esquerdo/Direito)].

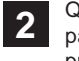

**2** Quando o nome do programa é seleccionado, avance para [8-3-2. Definição da activação/desactivação do programa].

# **8-3-2. Defi nição da activação/ desactivação do programa**

**1** Seleccione "Invalid" (ou "Validar") com o [botão do cursor (Para cima/Para baixo)] e prima o [botão Introduzir].

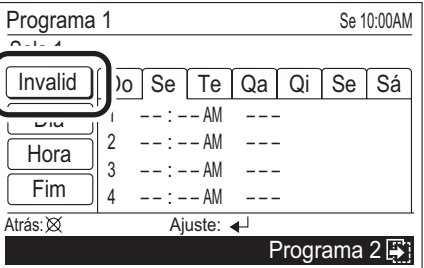

**2** Quando "Invalid" (ou "Valid") estiver realçado, defina "Valid" (ou "Invalid") com o [botão do cursor (Para cima/ Para baixo)].

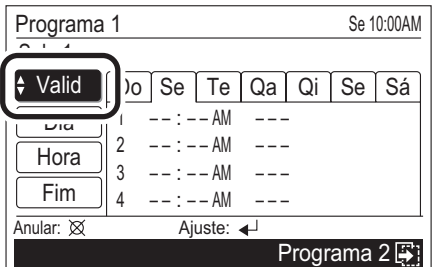

Quando estiver fixado através do [botão Introduzir], o ecrã invertido é libertado.

 Quando estiver definido para "Valid", avance para [8-3-3. Selecção do dia da semana].

# **Nota**

- Defina para "Valid" quando o funcionamento do programa é realizado. Quando libertar temporariamente o funcionamento do programa, defina para "Invalid".
- Se cada unidade interior for definida, apenas as unidades interiores são definidas para "Valid" e o funcionamento do programa é realizado.
- Quando são enviadas da fábrica, todas as unidades interiores estão definidas para "Invalid".

# Aviso

Quando apenas o comutador de "Valid" ou "Invalid" é definido, seleccione "Fim" com o [botão do cursor (Para cima/Para baixo)], prima o [botão Introduzir] e a definição fica concluída.

# **8-3-3. Selecção do dia da semana**

O dia da semana para o funcionamento da temporização programada pode ser seleccionado.

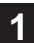

**1** Seleccione "Dia" com o [botão do cursor (Para cima/ Para baixo)] e prima o [botão Introduzir].

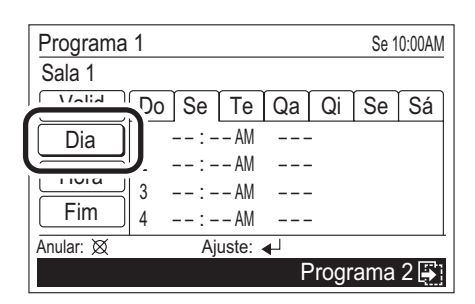

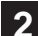

**2** O dia actual da semana é seleccionado.

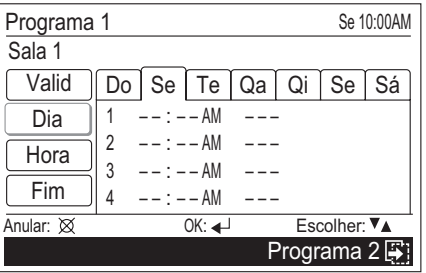

**3** Seleccione o dia da semana para o funcionamento da temporização programada com o [botão do cursor (Esquerdo/Direito)] e defina com o [botão do cursor (Para cima/Para baixo)]. O dia definido da semana é realcado.

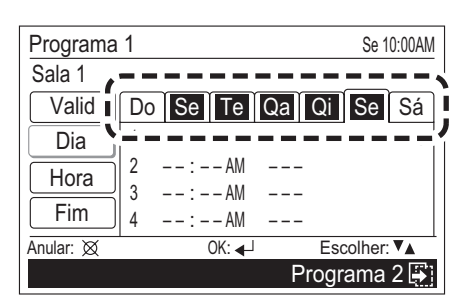

#### Nota

Defina todos os dias aplicáveis da semana para o mesmo funcionamento do programa.

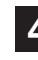

**4** Quando a selecção do dia da semana estiver concluída, prima o [botão Introduzir].

 O visor invertido é libertado e apenas os dias seleccionados da semana são apresentados.

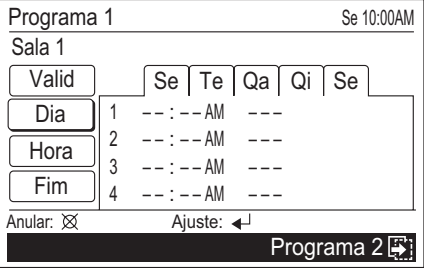

Avance para [8-3-4. Definição da hora e da operação].

#### Nota

Caso altere uma definição programada anterior, é necessário definir a hora novamente se os dias da semana (ou o dia da semana se a hora não estiver definida) com uma definição de hora diferente forem seleccionados ao mesmo tempo.

# **8-3-4. Defi nição da hora e das operações**

A hora e as operações podem ser definidas. Podem ser definidas operações 4 vezes por dia.

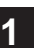

**1** Seleccione "Hora" com o [botão do cursor (Para cima/ Para baixo)] e prima o [botão Introduzir].

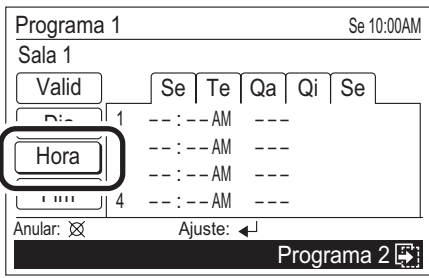

"1" é realcado. A hora e a operação podem ser definidas para  $1 - 4$ .

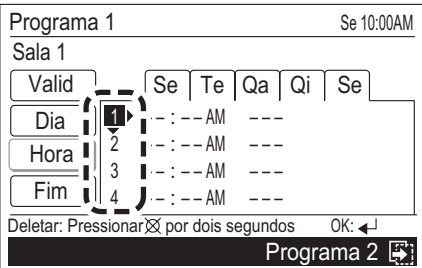

 Desloque-se para "Hora" premindo o [botão do cursor (Direito)].

#### Nota

Se 1 ~ 4 for seleccionado, todos os dados que já estão guardados são eliminados quando o [botão Anular] é premido durante 2 segundos ou mais.

**3** "Hora" é realçado. Defina a "Hora" com o [botão do cursor (Para cima/Para baixo)].

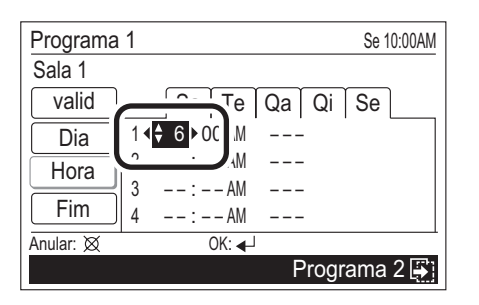

Quando "Hora" está definida, desloque-se para "Minuto" premindo o [botão do cursor (Direito)].

4 "Minuto" é realçado. Defina o "Minuto" com o [botão do<br>**4 cursor (Para cima/Para baixo)]. (A definição pode ser** rapidamente concluída se o botão for premido continuamente.)

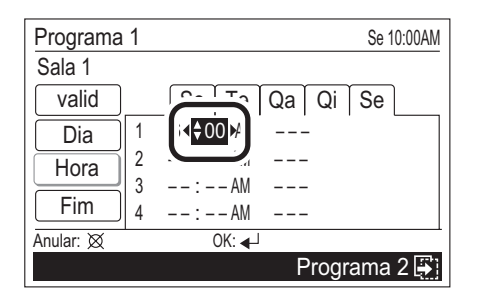

Se a hora for definida para a indicação de 24 horas, desloque-se para "Mar/Par" premindo o [botão do cursor (Direito)].

Se a hora for definida para a indicação AM/PM, desloque-se para "AM/PM" premindo o [botão do cursor (Direito)].

 Defina "AM" ou "PM" com o [botão do cursor (Para cima/Para baixo)].

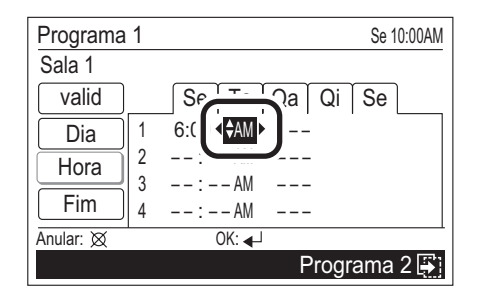

Quando "AM/PM" está definido, desloque-se para "Mar/ Par" premindo o [botão do cursor (Direito)].

# Aviso

O visor da hora tem o mesmo estilo da definição. Consulte [9. DEFINIÇÃO DO SUBMENU].

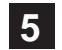

5 "Mar/Par" é realçado. Defina "Mar" ou "Par" com o [botão<br>5 do cursor (Para cima/Para baixo)].

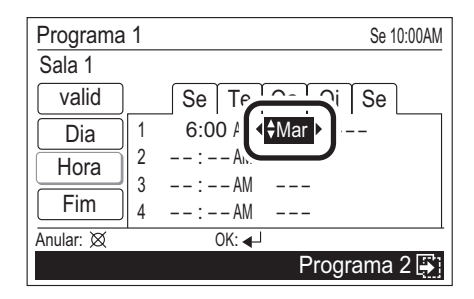

Quando "Marcha" está definida, desloque-se para "Modo de funcionamento" premindo o [botão do cursor (Direito)].

Quando "Paragem" está definido, não é necessário definir a definição "Modo de funcionamento" e "Temperatura". (Não pode ser definido.)

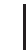

**6** "Modo de funcionamento" é realçado. Defina o "Modo<br>de funcionamento" com o [botão do cursor (Para cima/ Para baixo)].

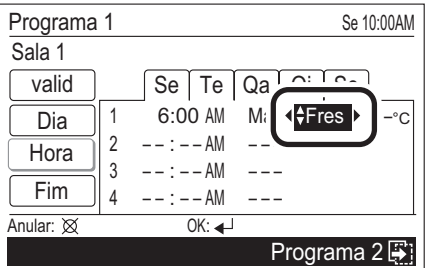

Quando "Modo de funcionamento" está definido, desloque-se para "Temperatura" com o [botão do cursor (Direito)].

#### Aviso

O modo de funcionamento é definido para Fresco, Seco, Calor, Auto. As combinações de operações simultâneas possíveis são limitadas. Consulte [6-3-2. Definição do modo de funcionamento].

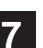

Temperatura" é realçada. Defina o "Temperatura" com o [botão do cursor (Para cima/Para baixo)].

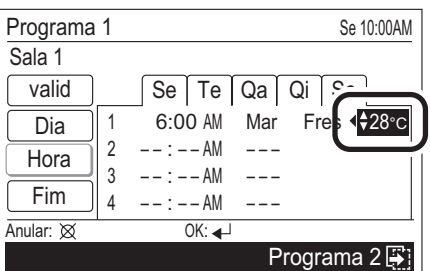

# Aviso

Os intervalos de definição da temperatura possíveis são os seguintes:

- · Fresco, Seco, Auto ........... 18 a 30 °C (64 a 88 °F)
- · Calor ................................. 16 a 30 °C (60 a 88 °F)

 Quando definir da próxima vez, desloca-se para "2" quando o [botão do cursor (Direito)] é premido.

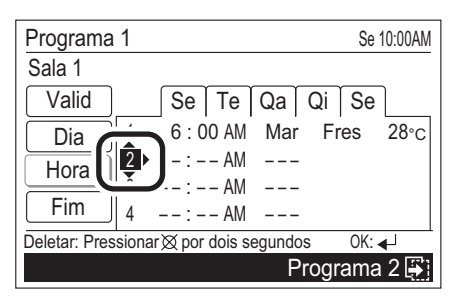

Defina cada item com o mesmo procedimento realizado anteriormente.

Quando as definições necessárias estiverem concluídas, prima o [botão Introduzir].

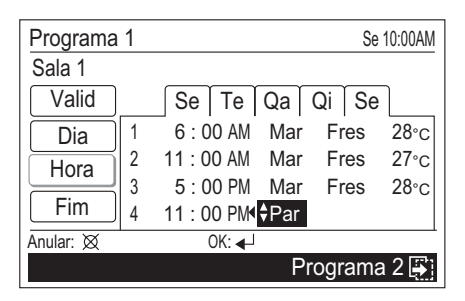

**9** O visor invertido dos itens de definição é libertado.<br>Podem ser definidos continuamente outros dias da semana. (Seleccione "Dia").

Para concluir a definição, seleccione "Fim" com o [botão do cursor (Para cima/Para baixo)] e prima o [botão Introduzir].

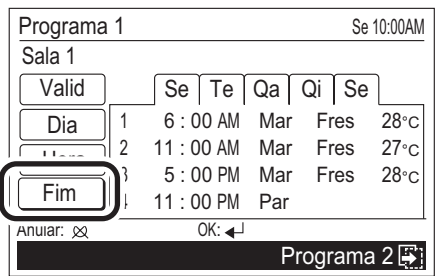

Se o [botão Introduzir] for premido, o visor regressa ao ecrã "Programa (selecção de unidade)".

Se definir outra unidade interior, repita o procedimento a partir de [8-2-2. Definição do programa para cada unidade interior].

# Aviso

Quando realizar uma operação de programa, o programa definido deve ser seleccionado.

Seleccione o nome do programa relevante ("Programa 1" ou "Programa 2") em [7-3-4. Selecção do programa] de [7. DEFINIÇÃO DE FUNÇÃO].

# **9. DEFINIÇÃO DO SUBMENU**

#### **9-1. Informações sobre a defi nição do submenu**

Podem ser realizadas outras definições para além das do funcionamento. O seguinte pode ser definido.

#### **Defi nição da Data/Hora**

A data e a hora podem ser definidas. Consulte [9-3. Definição da Data/Hora].

- **Defi nição da data**
- **Defi nição da hora**
- **Defi nição do horário de verão**
- **Alterar a defi nição do formato visual**

#### **Defi nição do ecrã**

Pode ser definida a retroiluminação do ecrã de visualização. Consulte [9-4. Definição do ecrã].

- **Defi nição da desactivação automática**
- **Defi nição da luminosidade**
- **Defi nição do contraste**

#### **Defi nição da proibição do C.R.**

Pode ser definida a proibição do funcionamento através do controlo remoto padrão de cada unidade interior. Consulte [9-5. Definição da proibição do C.R.].

#### **Defi nição inicial**

Pode definir o idioma do visor e a unidade de temperatura. Consulte [9-6. Definicão inicial].

- **Defi nição do idioma**
- **Defi nição da unidade de temperatura**

# **9-2. Comutar para o ecrã "Sob-menu"**

1 Se o [botão de menu] for premido com o ecrã "Monitor"<br>apresentado, comuta para o ecrã "Sob-menu". (Se o [botão de menu] for premido com o ecrã "Submenu" apresentado, o visor regressa ao ecrã "Monitor".)

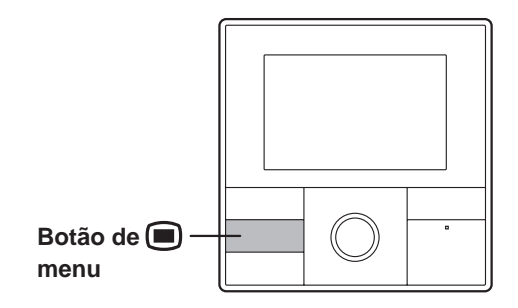

#### **9-3. Defi nição da Data/Hora**

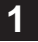

**1** Seleccione "Data/Hora" com o [botão do cursor] e prima o [botão Introduzir]. O ecrã "Data e de hora" é apresentado.

Sob-menu Se 10:00AM  $31$ D Data/Hora Ecrã  $\pmb{z}$ Proibiç R.C Inicial Monitor: a Ajuste:

# **9-3-1. Defi nição da data**

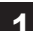

**1** Seleccione "Data" com o [botão do cursor (Para cima/ Para baixo)] e prima o [botão Introduzir].

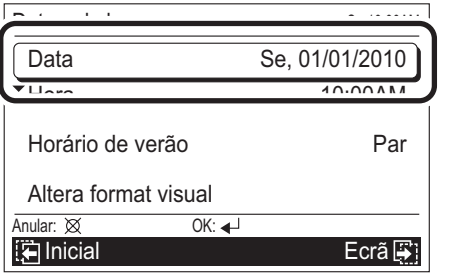

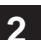

**2** O ecrã Data é apresentado. Seleccione os itens de de-<br>**2** finição (Dia, Mês ou Ano) com o [botão do cursor (Esquerdo/Direito)] e defina com o [botão do cursor (Para cima/Para baixo)].

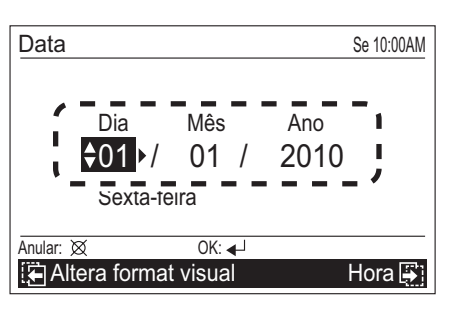

**3** Quando a definição estiver concluída, confirma pre-<br>**3** mindo o [botão Introduzir]. Após a confirmação, o visor regressa ao ecrã "Data e de hora".

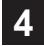

**4** Se o [botão Anular] for premido, o visor regressa ao ecrã "Submenu".

 Além disso, se o [botão de menu] for premido, o visor regressa ao ecrã "Monitor".

# Aviso

O visor da data tem o mesmo estilo da definição. Consulte [9-3-4. Alterar a definição do formato visual].

#### **9-3-2. Defi nição da hora**

**1** Seleccione "Hora" com o [botão do cursor (Para cima/ Para baixo)] e prima o [botão Introduzir].

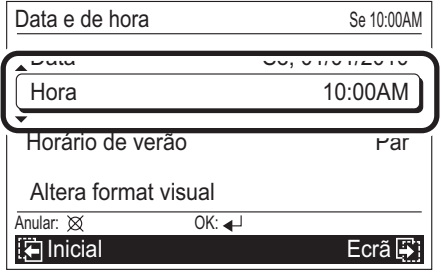

**2** O ecrã Hora é apresentado. Seleccione os itens de de-<br>**2** finição (hora, min. ou AM/PM) com o [botão do cursor (Esquerdo/Direito)] e defina com o [botão do cursor (Para cima/Para baixo)].

(Durante a definição dos minutos, a definição pode ser rapidamente concluída se o botão for premido continuamente.)

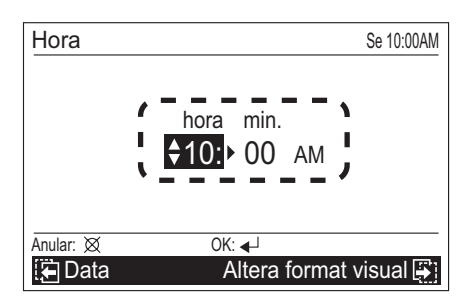

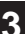

**3** Quando a definição estiver concluída, confirma premindo o [botão Introduzir].

Após a confirmação, o visor regressa ao ecrã "Data e de hora".

**4** Se o [botão Anular] for premido, o visor regressa ao ecrã "Submenu".

 Além disso, se o [botão de menu] for premido, o visor regressa ao ecrã "Monitor".

#### Aviso

- O visor da hora tem o mesmo estilo da definição. Consulte [9-3-4. Alterar a definição do formato visual].
- Mesmo quando o horário de verão é aplicado, defina aqui a hora padrão. Defina Mar/Par com [9-3-3. Definição do horário de verão].

# **9-3-3. Defi nição do horário de verão**

#### Aviso

Defina apenas para os utilizadores que se encontram numa área onde o horário de verão é aplicável.

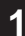

**1** Seleccione "Horário de verão" com o [botão do cursor (Para cima/Para baixo)] e prima o [botão Introduzir].

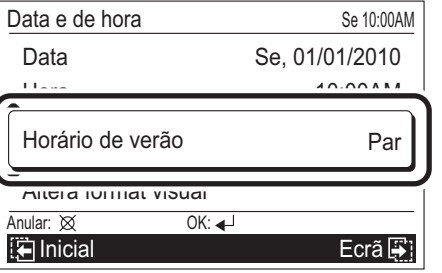

**2** Quando os itens de definição (Mar ou Par) estiverem<br>**2** realçados, defina com o [botão do cursor (Para cima/ Para baixo)].

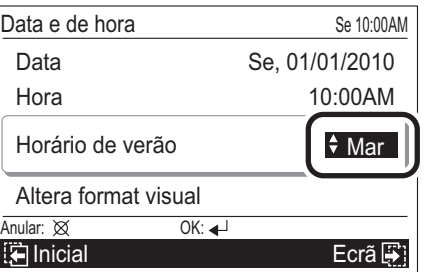

**3** Quando a definição estiver concluída, confirma premindo o [botão Introduzir].

Após a confirmação, o visor regressa ao ecrã "Data e de hora".

#### Nota

Quando estiver definido para "Mar", é apresentada 1 hora em avanço da hora padrão. Quando estiver definido para "Par", a hora padrão é apresentada.

**4** Quando o [botão Anular] é premido, o visor regressa ao ecrã "Submenu".

 Além disso, se o [botão de menu] for premido, o visor regressa ao ecrã "Monitor".

#### **9-3-4. Alterar a defi nição do formato visual**

**1** Seleccione "Altera format visual" com o [botão do cur-sor (Para cima/Para baixo)] e prima o [botão Introduzir].

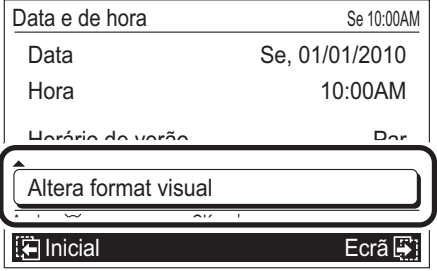

2 O ecrã "Altera format visual" é apresentado. Seleccione<br>
os itens de definição (Formato data ou Formato hora) com o [botão do cursor (Esquerdo/Direito)] e defina com o [botão do cursor (Para cima/Para baixo)].

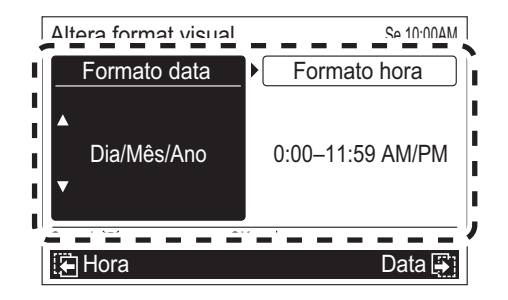

#### Nota

Os formatos de visualização disponíveis são os seguintes:

#### **Formato data: Formato hora:**

- Dia/Mês/Ano 0:00-23:59
- Mês/Dia/Ano 0:00-11:59 AM/PM

- 
- Ano/Mês/Dia 12:00-11:59 AM/PM
- 

Quando a definição estiver concluída, confirma premindo o [botão Introduzir].

Após a confirmação, o visor regressa ao ecrã "Data e de hora".

**4** Quando o [botão Anular] é premido, o visor regressa ao ecrã "Submenu".

 Além disso, se o [botão de menu] for premido, o visor regressa ao ecrã "Monitor".

#### **9-4. Defi nição do ecrã**

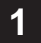

**1** Seleccione "Ecrã" com o [botão do cursor] e prima o [botão Introduzir]. O ecrã "Ecrã" é apresentado.

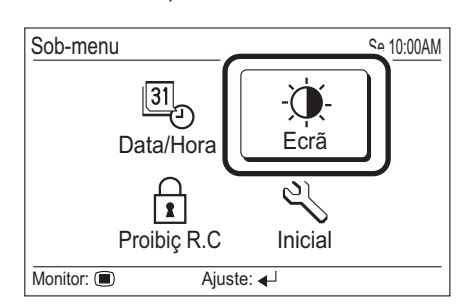

# **9-4-1. Defi nição da desactivação automática**

Definição da desactivação automática da retroiluminação do ecrã de visualização.

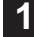

**1** Seleccione "Hora parag automática" com o [botão do cursor (Esquerdo/Direito)] e defina com o [botão do cursor (Para cima/Para baixo)].

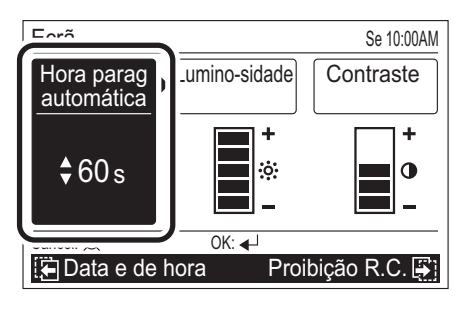

# **Nota**

Os períodos de tempo que podem ser definidos são os sequintes:

**Hora parag automática:** 

- 60s
- 30s
- Par (Sem iluminação)

# Aviso

Quando a retroiluminação for desligada pela desactivação automática, a primeira utilização do botão não funciona e a retroiluminação acende-se.

Se "Hora parag automática" estiver definida para "Paragem", irá funcionar na primeira utilização do botão.

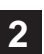

**2** Podem ser definidos continuamente outros itens de definição do ecrã. Para concluir a definição, confirma premindo o [botão Introduzir].

Após a confirmação, o visor regressa ao ecrã "Submenu".

 Além disso, se o [botão de menu] for premido, o visor regressa ao ecrã "Monitor".

#### **9-4-2. Defi nição da luminosidade**

**1** Seleccione "Lumino-sidade" com o [botão do cursor (Esquerdo/Direito)] e defina com o [botão do cursor (Para cima/Para baixo)].

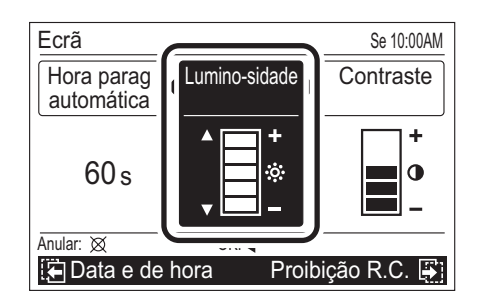

# **Nota**

A definição é reflectida durante a sua realização.

# Aviso

Quando a definição da desactivação automática está definida para "Paragem", a definição da Luminosidade não é apresentada (não é possível defini-la).

**2** Podem ser definidos continuamente outros itens de definição do ecrã. Para concluir a definição, confirma premindo o [botão Introduzir].

Após a confirmação, o visor regressa ao ecrã "Submenu".

 Além disso, se o [botão de menu] for premido, o visor regressa ao ecrã "Monitor".

# **9-4-3. Defi nição do contraste**

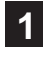

1 Seleccione "Contraste" com o [botão do cursor (Es-<br>querdo/Direito)] e defina com o [botão do cursor (Para cima/Para baixo)].

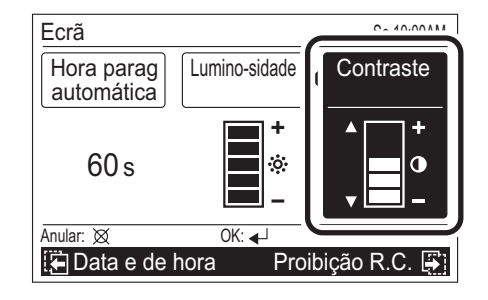

#### Nota

A definição é reflectida durante a sua realização.

**2** Podem ser definidos continuamente outros itens de definição do ecrã. Para concluir a definição, confirma premindo o [botão Introduzir].

Após a confirmação, o visor regressa ao ecrã "Submenu".

 Além disso, se o [botão de menu] for premido, o visor regressa ao ecrã "Monitor".

#### **9-5. Defi nição da proibição do C.R.**

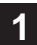

**1** Seleccione "Proibiç R.C." com o [botão do cursor] e prima o [botão Introduzir]. O ecrã "Proibiç R.C" é apresentado.

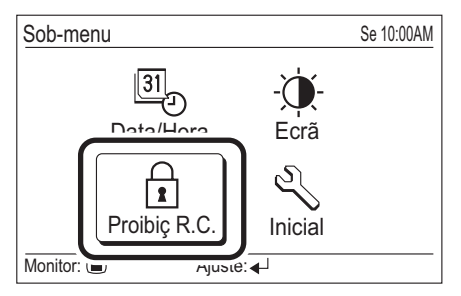

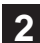

**2** Seleccione a unidade interior (Sala X) ou "Todas as uni-<br>dades" com o [botão do cursor (Para cima/Para baixo)] e prima o [botão Introduzir].

 Quanto as unidades interiores não podem ser apresentadas num ecrã, utilize-o consultando o manómetro na extremidade direita.

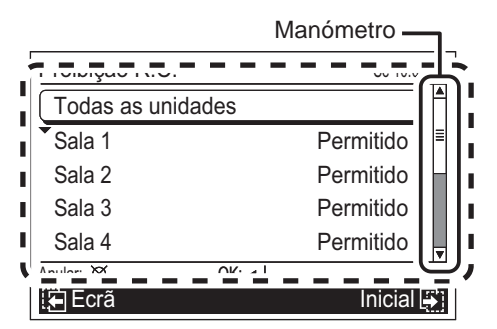

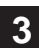

**3** Quando o item de definição estiver realçado, defina "Permitido" ou "Proibido" com o [botão do cursor (Para cima/Para baixo)] e prima o [botão Introduzir].

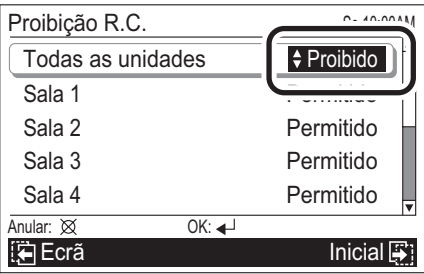

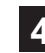

**4** O visor invertido é libertado quando o [botão Introduzir] é premido.

(Se estiver definido para "Todas as unidades", a mesma definição é apresentada em cada unidade interior).

Quando definir outras unidades interiores, repita o mesmo procedimento.

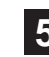

**5** Quando o [botão Anular] é premido, o visor regressa ao ecrã "Submenu".

 Além disso, se o [botão de menu] for premido, o visor regressa ao ecrã "Monitor".

#### Aviso

• A unidade interior apresentada como na direita é definida a partir da unidade interior e exterior para a proibição do controlo

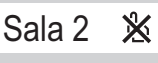

 remoto. Neste caso, não é possível efectuar a definição com o controlo remoto central. Quando esta unidade interior é seleccionada, é apresentada a indicação abaixo no ecrã inferior e não é possível avançar para a operação seguinte.

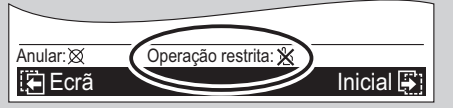

 Esta unidade interior não pode ser seleccionada através da utilização de "Esco todo".

#### **9-6. Defi nição inicial**

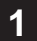

**1** Seleccione "Inicial" com o [botão do cursor] e prima o [botão Introduzir]. O ecrã "Inicial" é apresentado.

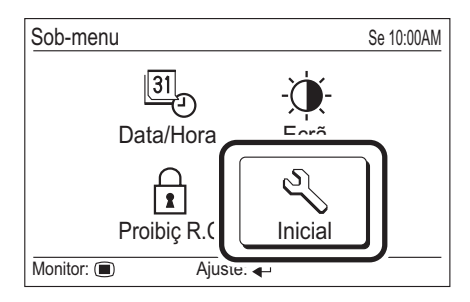

# **9-6-1. Defi nição do idioma**

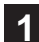

**1** Seleccione "Linguagem" com o [botão do cursor (Para cima/Para baixo)] e prima o [botão Introduzir].

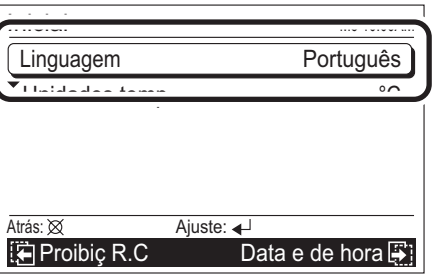

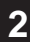

2 Seleccione o idioma relevante com o [botão do cursor] e prima o [botão Introduzir].

O visor regressa ao ecrã "Inicial" e apresenta o idioma seleccionado.

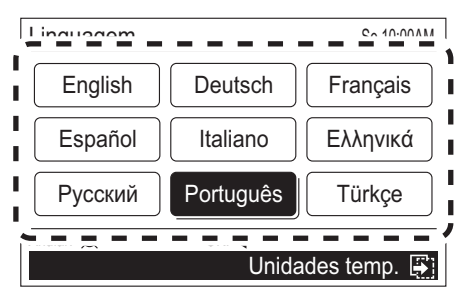

**3** Quando o [botão Anular] é premido, o visor regressa ao ecrã "Submenu".

### **9-6-2. Defi nição da unidade de temperatura**

**1** Seleccione "Unidades temp." com o [botão do cursor (Para cima/Para baixo)] e prima o [botão Introduzir].

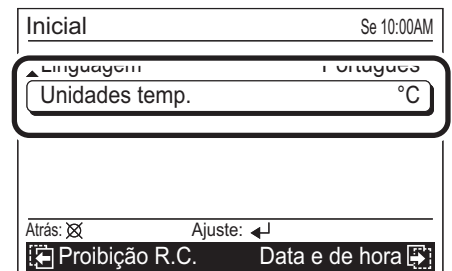

**2** Defina "°C" e "°F" com o [botão do cursor (Para cima/<br>Para baixo)l e prima o [botão |ptroduzir] Para baixo)] e prima o [botão Introduzir]. O visor regressa ao ecrã "Inicial".

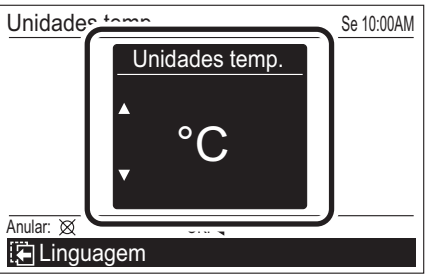

#### Aviso

Quando a opção "°F" está seleccionada, a função "Calor mín." é apresentada como "10 °C Calor".

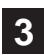

**3** Se o [botão Anular] for premido, o visor regressa ao ecrã "Submenu".

# **10. OUTROS**

# **10-1. Resolução de problemas**

 **AVISO**

- No caso de uma avaria (cheiro a queimado, etc.), interrompa imediatamente o funcionamento, desligue o disjuntor eléctrico e consulte os técnicos de assistência autorizados.
- Se desligar apenas a alimentação da unidade, não irá desligá-la da fonte de alimentação. Certifique-se sempre de que desliga o disjuntor eléctrico para garantir que a alimentação está completamente desligada.

Antes de solicitar assistência, realize as seguintes verificações:

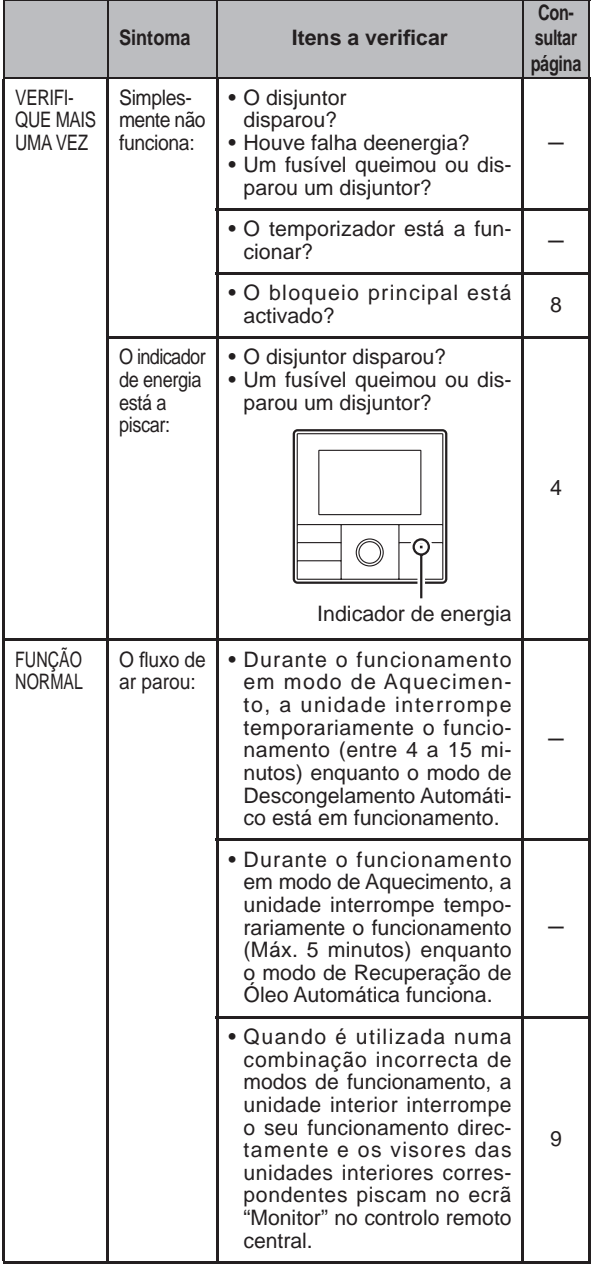

Se o problema persistir depois de realizar estas verificações. ou se sentir cheiro a queimado, interrompa imediatamente o funcionamento, desligue o disjuntor eléctrico e consulte os técnicos de assistência autorizados.

# Aviso

Caso ocorra um erro na unidade interior ou no controlo remoto padrão, consulte o manual de funcionamento e o manual de instalação da unidade interior.

#### **10-2. Código de erro**

Isto aparece automaticamente no visor quando ocorre um erro.

Se ocorrer um erro, aparecerá a seguinte indicação no visor. Se "Erro Código XX" for apresentado, contacte imediatamente os técnicos de assistência autorizados.

Interrompa o funcionamento do ar condicionado e consulte os técnicos de assistência autorizados.

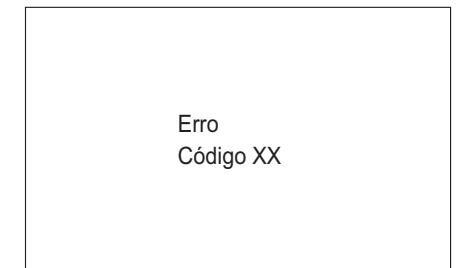

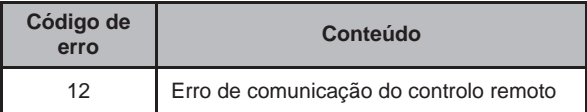